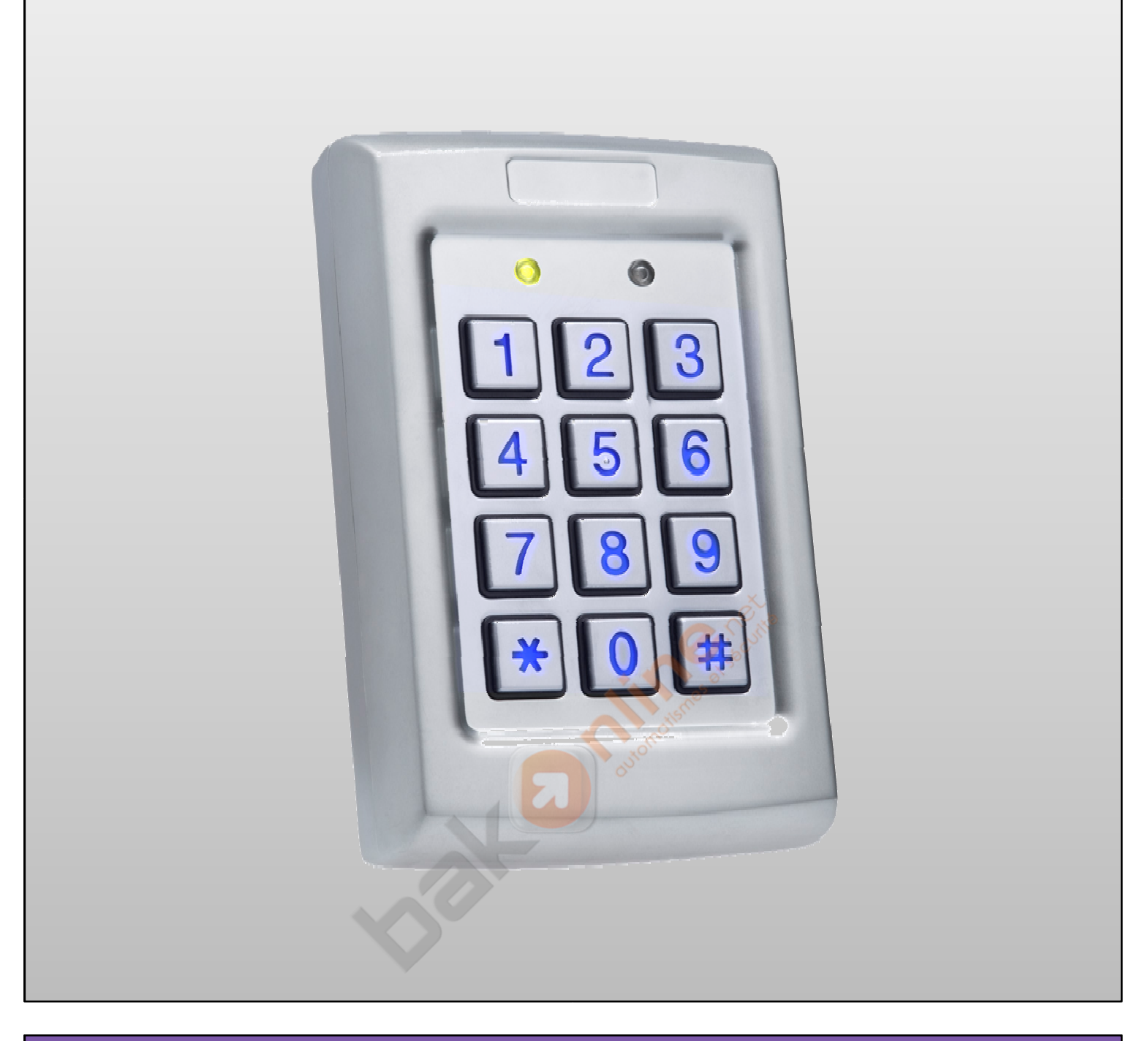

# **ACQ41E Clavier contrôle d'accès**

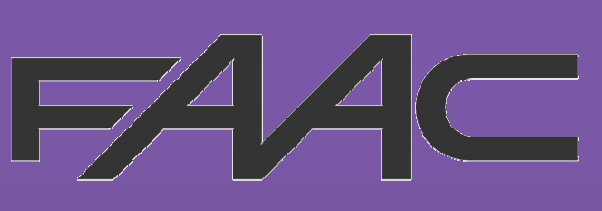

Programmation et utilisation

http://www.bakonline.net/

# FAAC

*Informations non contractuelles, les produits pouvant subir des améliorations et modifications techniques sans préavis. Copyright FAAC 2009. - Toute reproduction interdite sans autorisation sous quelque forme que ce soit.*

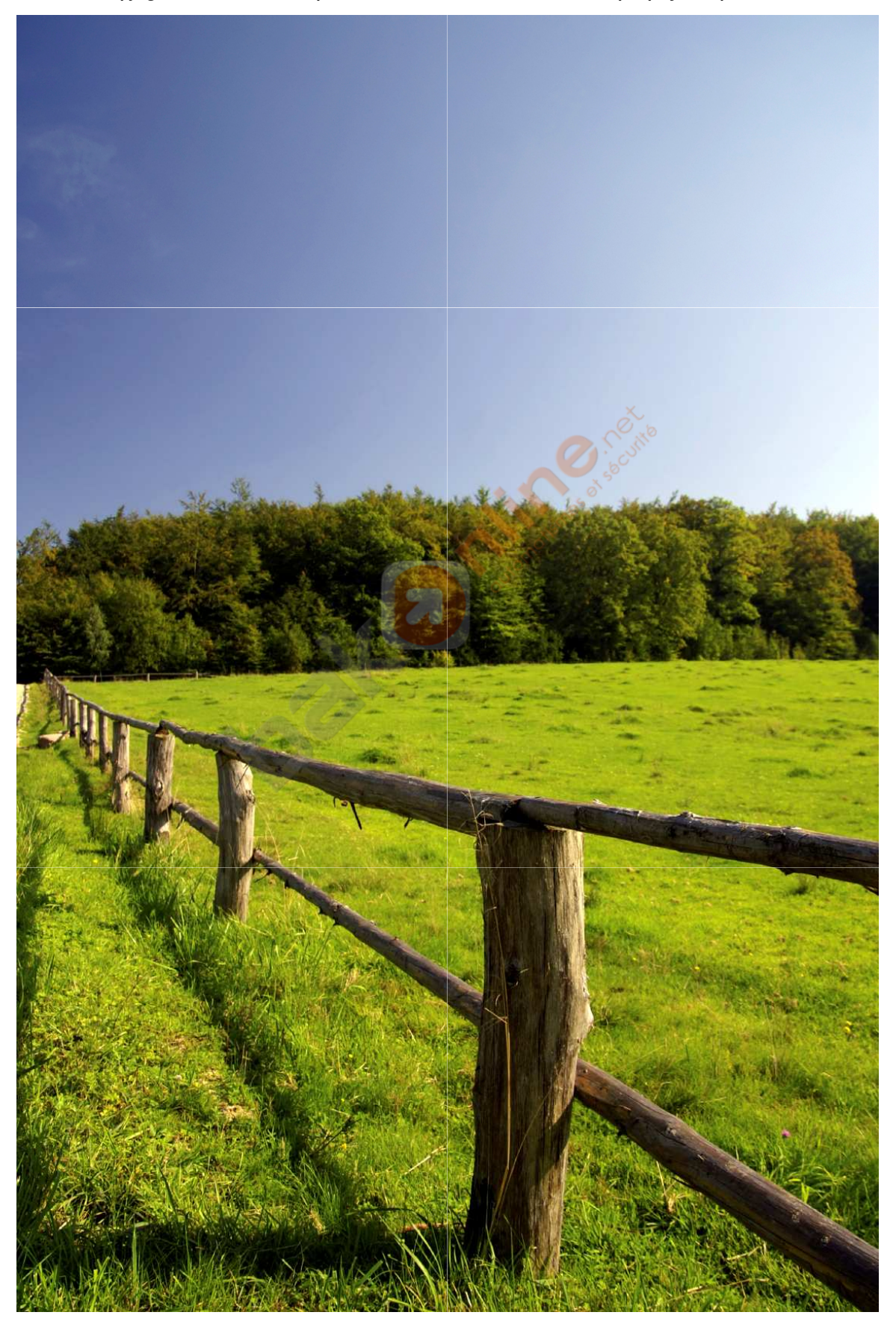

#### http://www.bakonline.net/

Sommaire FAAC

# **Sommaire**

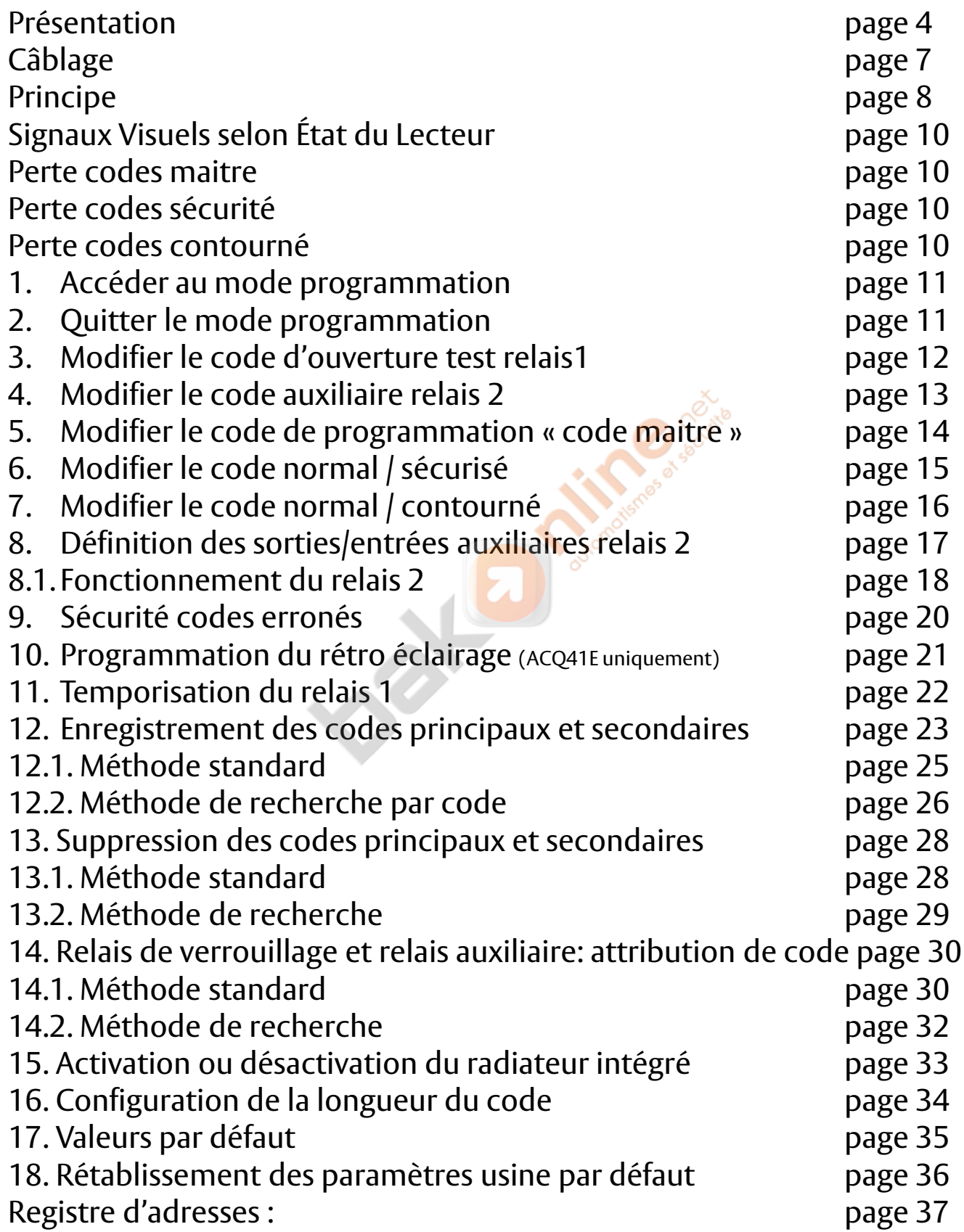

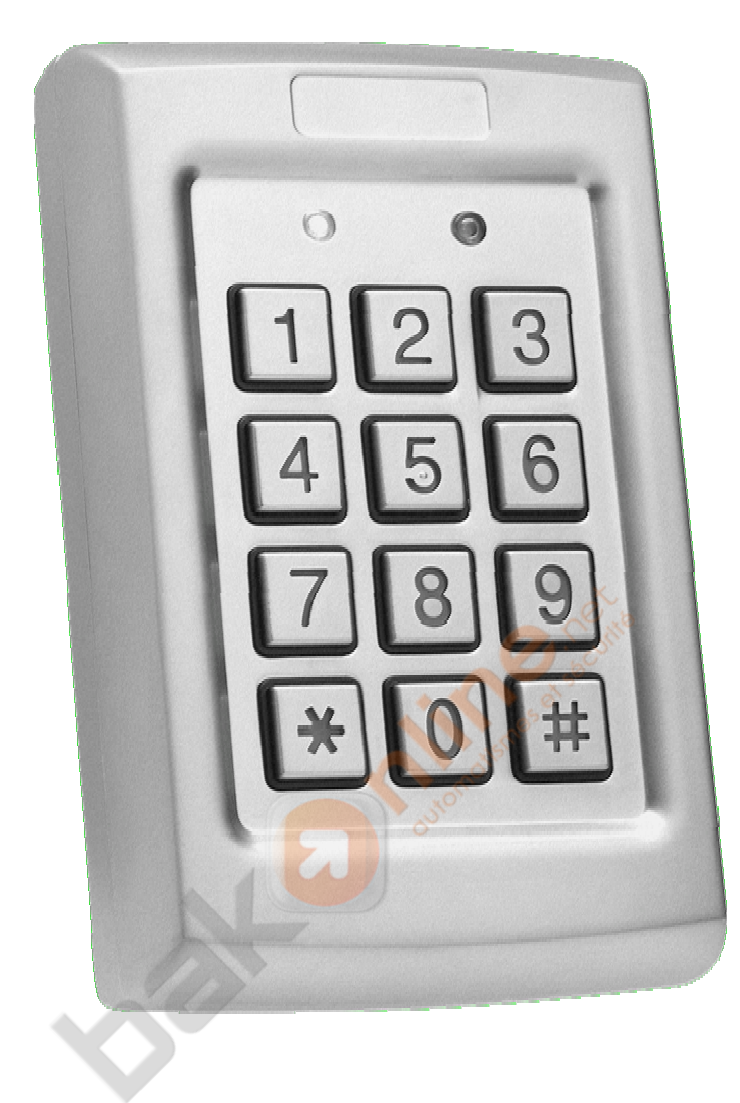

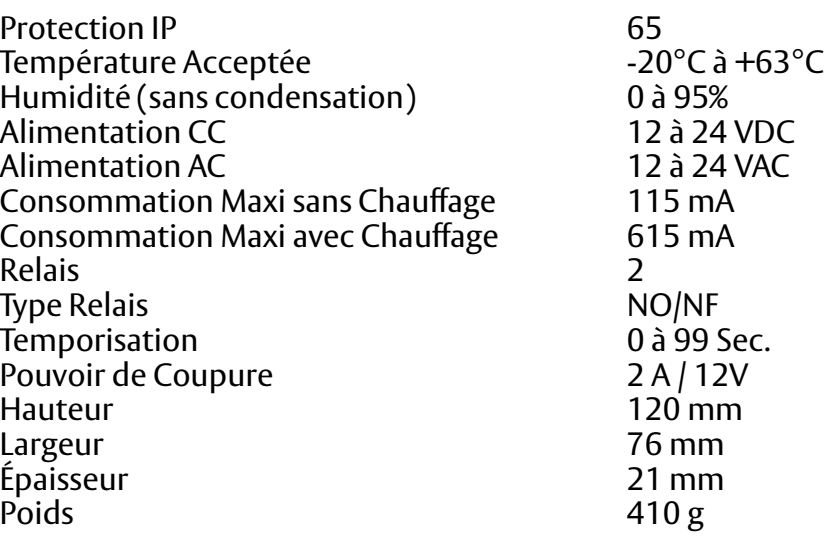

#### http://www.bakonline.net/

### **1 Porte - 500 utilisateurs Autonome Électronique Intégrée**

# **• CARACTERISTIQUES PHYSIQUES :**

- antivandale
- boîtier métal
- coloris inox
- boîtier ergonomique
- touches métal mécaniques
- résiste à l'eau et à la poussière
- utilisation intérieure ou extérieure
- chauffage intégré (possibilité de mise en service ou hors service)
- auto protection à l'ouverture et à l'arrachement
- fixation en applique par 4 vis

# **• CARACTERISTIQUES ELECTRIQUES:**

- **-** clavier équipé d'un câble 10 brins de 0,5 mètre de long
- utilisation obligatoire de câble à écran pour les éléments courant faible
- utilisable avec verrouillage à émission ou rupture
- (avec diode de protection)
- 2 relais temporisables en bistable ou monostable ( 00 à 99 secondes )
- pouvoir de coupure des relais 2 A max.
- 1 entrée Bouton Poussoir sur relais principal
- 1 entrée contact de signalisation programmable sur relais auxiliaire

### **• PROGRAMMATION:**

- électronique de commande logée dans le boîtier
- programmation par la façade
- programmation simple (1 code maître de programmation)
- livré préprogrammé avec codes test
- codes utilisateurs assignés par défaut sur relais principal
- affectation des codes sur relais principal ou relais auxiliaire
- 500 autorisations de passage par codes
- 1 code primaire + 1 code secondaire par utilisateur
- 99 999 998 combinaisons possibles en mode sécurisé
- 3 modes de fonctionnement (standard, sécurisé, libre passage)
- signaux visuels et sonores en programmation et en utilisation
- dispositif de verrouillage de sécurité

Avant l'installation, choisir la position pour le montage du clavier ACQ41E. Cette position doit être à la hauteur de l'épaule et sur le même côté de la poignée de la porte. Pour fixer le clavier percer en correspondance des 2 points indiquées avec la lettre A.

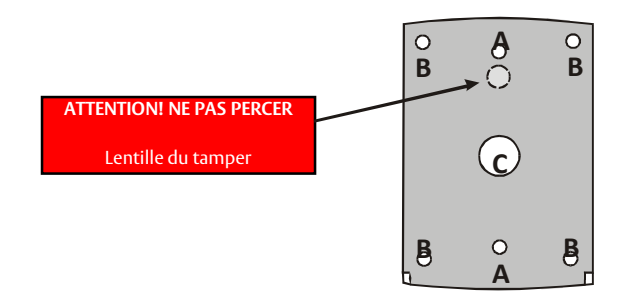

Percer en correspondance du signe C pour le passage des câbles.

Relier le clavier en suivant les instructions fournies au paragraphe suivant.

Fixer le fond du clavier ACQ41E dans la position choisie.

Replacer le couvercle du ACQ41E sur le clavier.

Visser le couvercle au moyen de la vis de sécurité et de la clé en L prévue à cet effet fournies avec le kit.

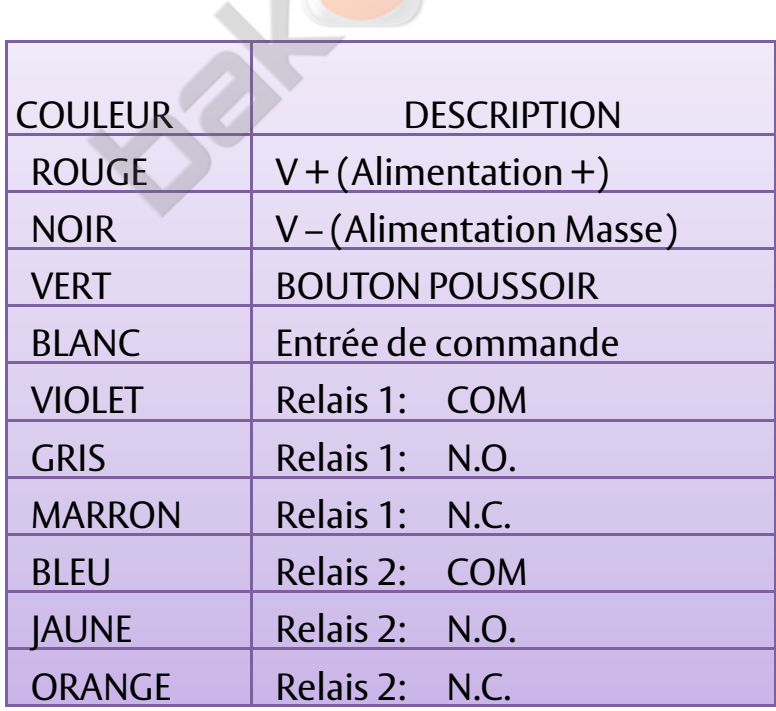

### Câblage avec verrouillage à émission Alimentation  $\ddot{}$ Rouge Violet è ö 2 3 Noir 9 Vert B 0 # Gris

# Câblage avec verrouillage à rupture

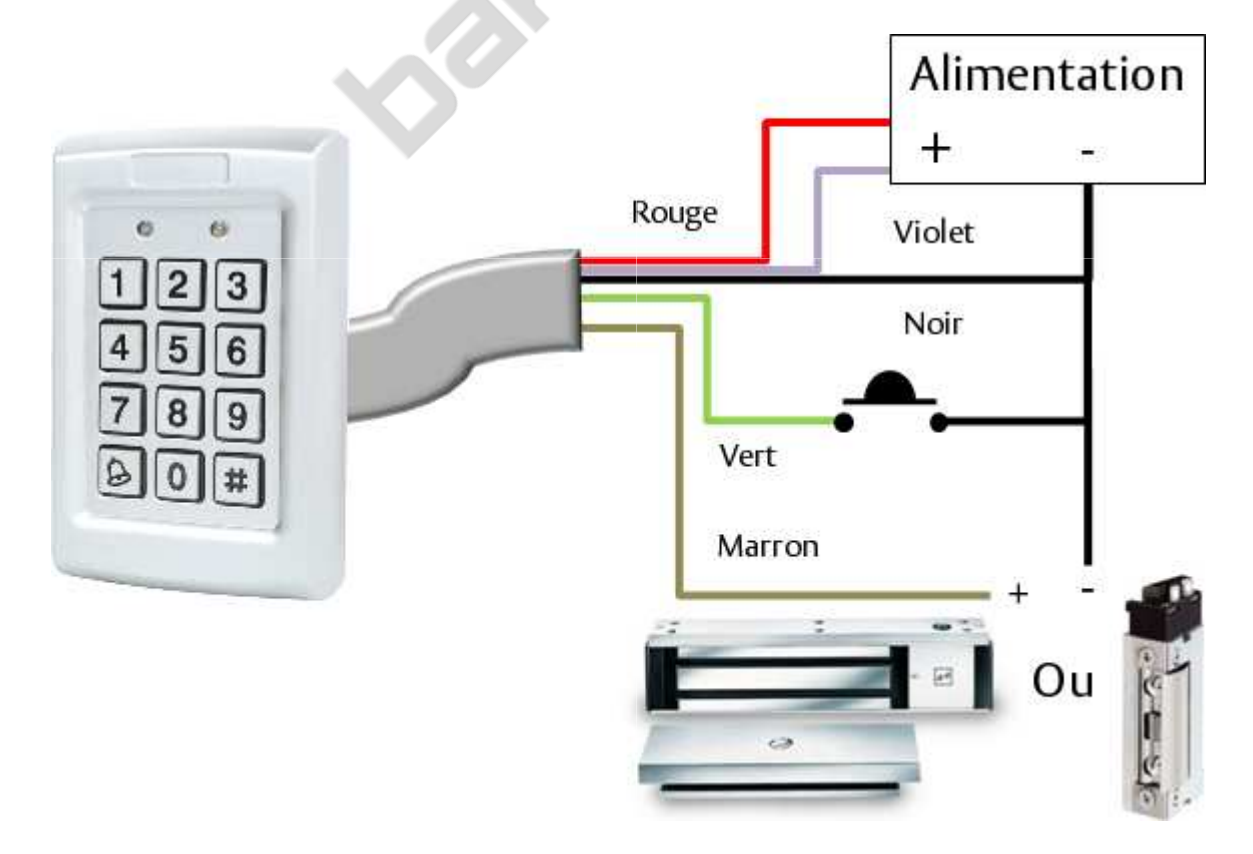

# **TYPE D'UTILISATEUR : NORMAL, SÉCURISÉ, PRINCIPAL**

L'ACQ41E peut accueillir jusqu'à 500 utilisateurs et garantie l'accès par le biais de codes confidentiels. Chaque utilisateur dispose de deux emplacements mémoire pour les codes : emplacement mémoire 1 (code principal) et emplacement mémoire 2 (code secondaire).

Le mode de programmation des deux emplacements mémoire détermine le niveau d'accès des utilisateurs, ainsi que le type d'accès accordé par l'ACQ41E à ses trois modes de fonctionnement.

#### **Existent trois niveaux d'utilisateur:**

#### **Utilisateur normal**

Un utilisateur normal possède un code principal et ne bénéfice d'un accès que lorsque l'unité ACQ41E est en mode normal ou contourné.

#### **Utilisateur sécurisé**

Un utilisateur sécurisé doit posséder un code principal et un code secondaire (tous deux programmés et obligatoirement différents). L'utilisateur sécurisé bénéficie d'un accès, quel que soit le mode de fonctionnement de l'unité ACQ41E. En mode normal, l'utilisateur sécurisé doit employer son code principal pour pouvoir entrer. En mode sécurisé, l'utilisateur sécurisé doit saisir son code principal et son code secondaire pour pouvoir entrer.

#### **Utilisateur principal**

Le code principal et le code secondaire d'un utilisateur principal doivent être programmés avec le même code confidentiel. Pour bénéficier d'un accès, quel que soit le mode de fonctionnement, l'utilisateur principal doit saisir son code confidentiel sur le clavie<mark>r. (Ce</mark> type d'utilisateur est pratique, mais moins sûr que l'utilisateur sécurisé).

### **MODES DE FONCTIONNEMENT**

Le clavier ACQ41E présente trois modes de fonctionnement :

#### **Mode normal**

Le mode normal constitue le mode par défaut et le voyant est de couleur verte. En mode normal, la porte reste verrouillée jusqu'à la saisie d'un code principal sur le clavier. Les codes spéciaux, comme le « code d'ouverture » (open code) et le « code auxiliaire » (code auxiliaire), sont actifs en mode normal .

#### **Mode contourné**

En mode contourné le voyant est de couleur orange et l'accès aux locaux varie selon que le relais de verrouillage du clavier est programmé pour un fonctionnement à sécurité relative ou à sécurité absolue. Lorsque le relais de verrouillage est programmé pour un fonctionnement à sécurité relative, la porte demeure verrouillée jusqu'à ce qu'un utilisateur appuie sur le bouton de la sonnette.

Lorsque le relais est programmé pour un fonctionnement à sécurité absolue, la porte reste verrouillée en permanence.

#### **Mode sécurisé**

En mode sécurisé le voyant est de couleur rouge et seul un utilisateur sécurisé ou un utilisateur principal peuvent accéder aux locaux. Un utilisateur sécurisé doit saisir son code principal et son code secondaire pour pouvoir entrer. Après que l'utilisateur a saisi son code principal, le voyant passe au vert pendant 10 secondes, période au cours de laquelle le code secondaire doit être saisi. Un utilisateur principal ne doit saisir son code confidentiel qu'une seule fois pour pouvoir entrer.

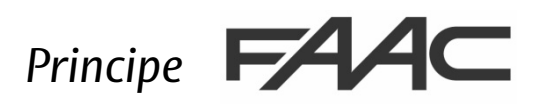

### **Modification des modes de fonctionnement**

#### **Passage du mode normal au mode sécurisé:**

Le paramètre défini par défaut en usine pour le code normal / sécurisé est 3838.

Saisissez le code normal / sécurisé à quatre chiffres: le voyant rouge clignote.

Appuyez sur la touche # pour confirmer le changement de mode: le voyant est de couleur rouge. L'entrée auxiliaire du clavier ACQ41E peut aussi être utilisée pour passer du mode normal au mode sécurisé, et inversement.

#### **Passage du mode sécurisé au mode normal :**

Le paramètre défini par défaut en usine pour le code normal / sécurisé est 3838.

Saisissez le code normal / sécurisé à quatre chiffres : le voyant vert clignote.

Appuyez sur la touche # pour confirmer le changement de mode: le voyant du mode passe au vert. L'entrée auxiliaire du clavier ACQ41E peut aussi être utilisée pour passer du mode sécurisé au mode normal, et inversement.

#### **Passage du mode normal au mode contourné :**

Pas de paramètre défini par défaut.

Saisissez le code normal / contourné à quatre chiffres: : le voyant orange clignote.

Appuyez sur la touche # pour confirmer le changement de mode: le voyant du mode passe à l'orange.

#### **Passage du mode contourné au mode normal :**

Pas de paramètre défini par défaut.

Saisissez le code normal / contourné à quatre chiffres : le voyant vert clignote.

Appuyez sur la touche # pour confirmer le changement <mark>de mode:</mark> le voyant du mode passe au vert.

### **SORTIE ET ENTREE AUXILIAIRES**

La sortie et l'entrée auxiliaires peuvent être c<mark>onfigur</mark>és en différentes façon, pour une utilisation pour différentes applications (voir par. 14).

### **BOUTON DE DEMANDE DE SORTIE (REX)**

Pour des raisons de sécurité, le bouton REX doit se trouver à l'intérieur des locaux; il permet d'ouvrir la porte sans recourir à un code confidentiel. Il est généralement situé dans un emplacement adapté (à l'intérieur de la porte ou au bureau de la réception). Le fonctionnement du bouton REX varie selon que le relais de verrouillage du clavier est programmé pour un fonctionnement à sécurité relative ou à sécurité absolue.

Fonctionnement à sécurité relative : dès qu'un utilisateur appuie sur le bouton REX, la porte reste déverrouillée jusqu'à ce que le délai de libération du verrou se soit écoulé. À l'issue de ce délai, la porte est verrouillée, même si le bouton REX n'a pas été relâché relâché.

Fonctionnement à sécurité absolue : dès qu'un utilisateur appuie sur le bouton REX, la porte reste déverrouillée jusqu'à ce que le bouton soit relâché et que le délai de libération du verrou se soit écoulé. Dans ce cas, le décompte du relais de verrouillage ne démarre que lorsque le bouton REX a été relâché.

### **BLOCAGE DU CLAVIER**

Après l'entrée de plusieurs codes faux consécutif le clavier se bloque. Quand un blocage se produit, les touches sont désactivé et le contrôleur est mis hors tension, ainsi aucun code ne peut être introduit jusqu'à ce que la période de blocage expire. Pendant le verrouillage, le mode LED est éteint, la porte LED clignote rouge, et un signal sonore est émis toutes les deux secondes. Référez-vous au menu de programmation 6 pour la programmation détaillée de ce dispositif.

# **Signaux Visuels selon État du Lecteur**

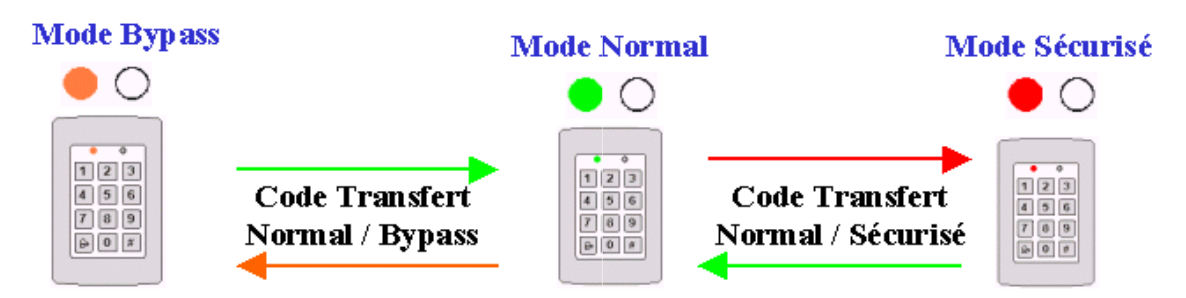

#### **Configuration usine :**

Code Maître : 1234 Code Test Relais 1 : 2580 Code Test Relais 2 : 0852 Code de Transfert de Normal / Sécurisé – Sécurisé / Normal : 3838 Code de Transfert de Normal / Libre Passage - Libre Passage / Normal : Pas de Configuration usine Codes Utilisateurs assignés par défaut au relais principal Temporisation du Relais : monostable - 4 secondes

#### **Perte du Code Maître :**

Pour cette manœuvre, le clavier doit être en Mode Normal

- 1 Débrancher l'alimentation du Clavier
- 2 Appuyer sur le Bouton Poussoir
- 3 Rebrancher l'alimentation du Clavier en gardant le Bouton Poussoir appuyé
- 4 Relâcher le Bouton Poussoir
- 5 Introduire le Code Maître Usine initial (## 1234 )

#### **Perte du Code de Transfert Normal / Sécurisé :**

Pour cette manœuvre, le clavier doit être en Mode Sécurisé

- 1 -Débrancher l'alimentation du Clavier
- 2 -Appuyer sur le Bouton Poussoir
- 3 -Rebrancher l'alimentation du Clavier en gardant le Bouton Poussoir appuyé Rebrancher
- 4 Relâcher le Bouton Poussoir
- 5 Introduire le Code transfert initial ( 3838 #)

#### **Perte du Code de Transfert Normal / Contourné (Bypass Bypass):**

Débrancher l'alimentation du Clavier puis le rebrancher. Le clavier repasse en mode Normal.

### **1. Accéder au mode programmation**

Appuyer sur la touche '#' 2 fois.: le voyant du mode s'éteint et le voyant de la porte passe au rouge. Saisissez le code de programmation à quatre chiffres. Si le code de programmation est valide, le voyant de la porte passe au vert et l'ACQ41E bascule en mode programmation. Le code programmation défini par défaut en usine est 1234.

#### **! La longueur du code maitre dépend de la configuration du clavier (voir § 17)**

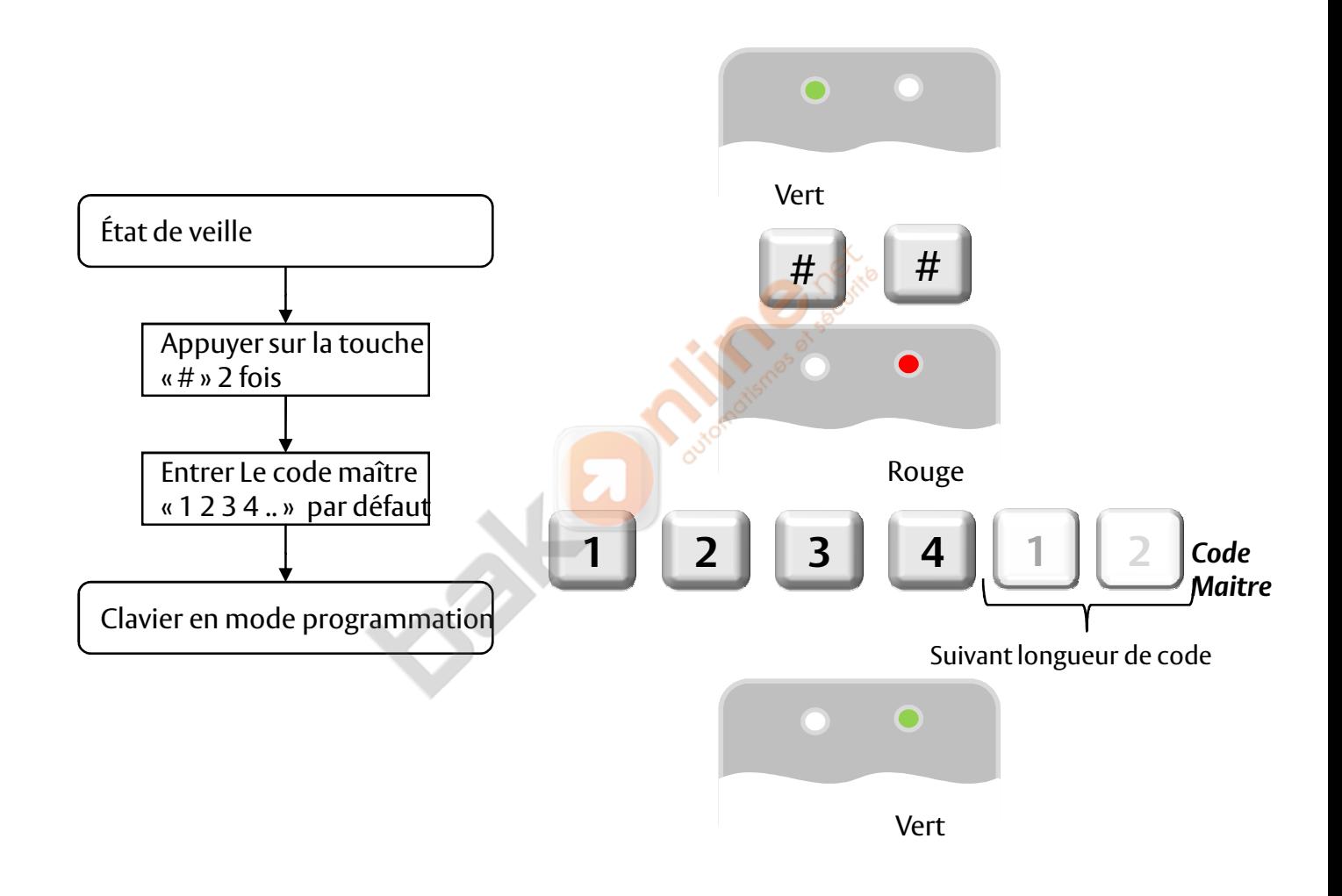

### **2. Quitter le mode programmation**

Appuyer sur la touche '#' 2 fois : on entendra un signal acoustique long. Le voyant de la porte s'éteint et le voyant du mode passe au vert. Cela signifie que l'ACQ41E est repassé en mode normal.

Des entrées erronées peuvent provoquer la réinitialisation du clavier en mode normal.

Si, en mode programmation, aucune touche n'est activée pendant 1 minute, l'ACQ41E quitte le mode programmation et repasse en mode normal.

Dans certains modes de programmation, une brève pression sur la touche # peut entraîner un rétablissement du système en mode normal.

# **3. MODIFIER LE CODE D'OUVERTURE TEST RELAIS1**

Le code d'ouverture est utile pour vérifier le fonctionnement du relai serrure pendant l'installation. Le paramètre défini par défaut en usine pour le code ouvert est 2580. Lors de l'ajout du premier utilisateur au clavier, le code d'ouverture défini par défaut est automatiquement supprimé et le clavier attend la saisie d'un nouveau code d'ouverture.

- Accédez au mode programmation. (voir page 11)

-Appuyez sur la touche « 1 » pour accéder au menu 1. Le voyant du mode passe au rouge. Saisissez le nouveau code à quatre chiffres que vous souhaitez définir comme code d'ouverture L'ACQ41E retourne en mode normal: le voyant de la porte s'éteint et le voyant du mode passe au vert.

#### REMARQUE

le code d'ouverture ne fonctionne pas en mode sécurisé sécurisé. Des entrées erronées peuvent provoquer la réinitialisation du clavier en mode normal. Le code 0000 efface le code d'ouverture et le désactive désactive.

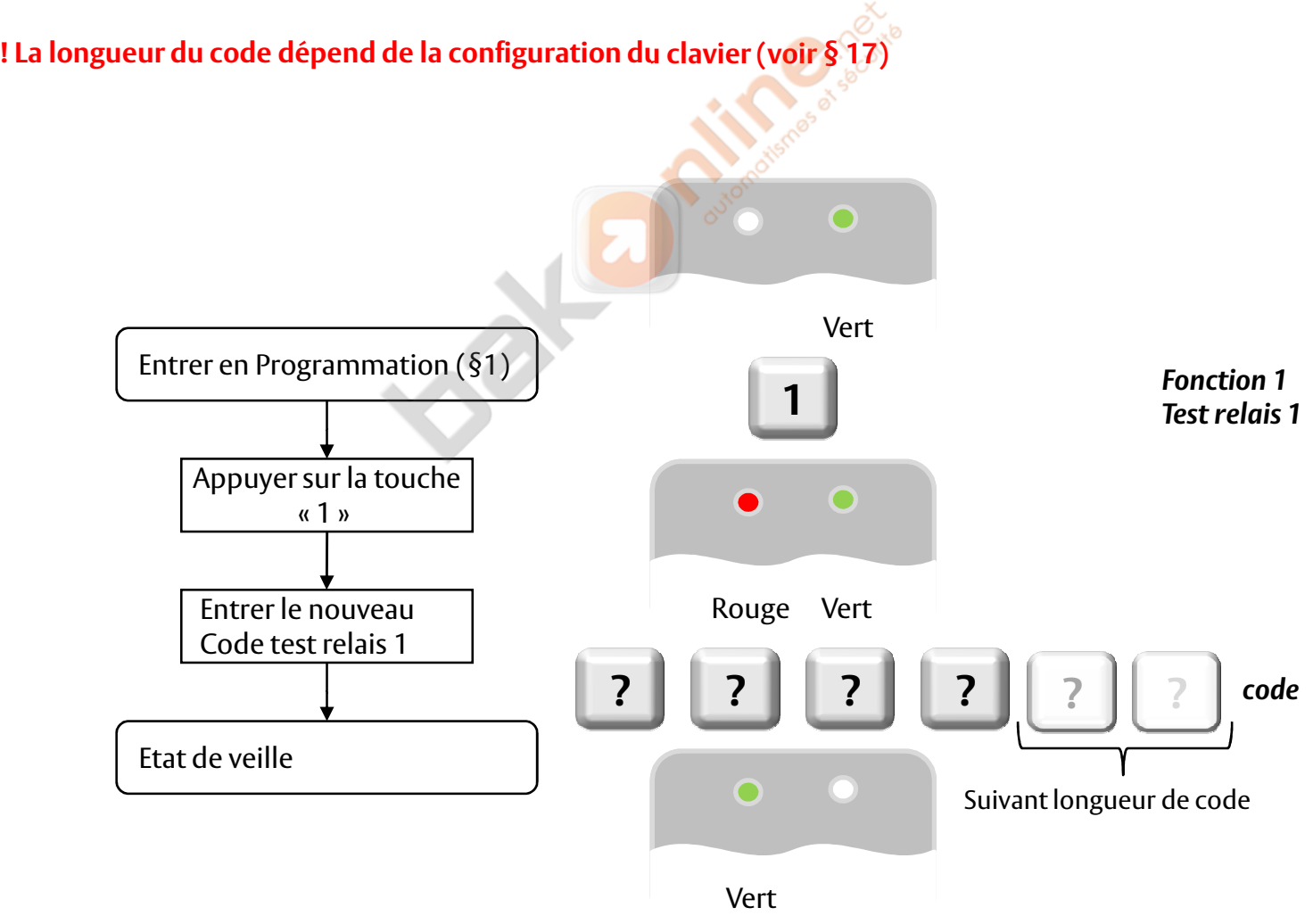

# **4. MODIFIER LE CODE AUXILIAIRE RELAIS 2**

Le code auxiliaire est utile pour vérifier le fonctionnement du relais auxiliaire pendant l'installation. Le paramètre défini par défaut en usine pour le code auxiliaire est 0852. Lors de l'ajout du premier utilisateur au clavier, le code auxiliaire défini par défaut est automatiquement supprimé et le clavier attend la saisie d'un nouveau code auxiliaire.

- Accédez au mode programmation.

- Appuyez sur la touche « 2 » pour accéder au menu 2: le voyant du mode passe au orange. Saisissez le nouveau code à quatre chiffres que vous souhaitez définir comme code auxiliaire.

L'ACQ41E retourne en mode normal, il s'ensuit l'émission de 3 bips: le voyant de la porte s'éteint et le voyant du mode passe au vert.

#### REMARQUE

Le code auxiliaire ne fonctionne pas en mode sécurisé et fonctionne seulement quand le mode auxiliaire est 1 ou 2.

Le code 0000 efface le code auxiliaire et le désactive.

#### **! La longueur du code dépend de la configuration du clavier (voir § 17)**

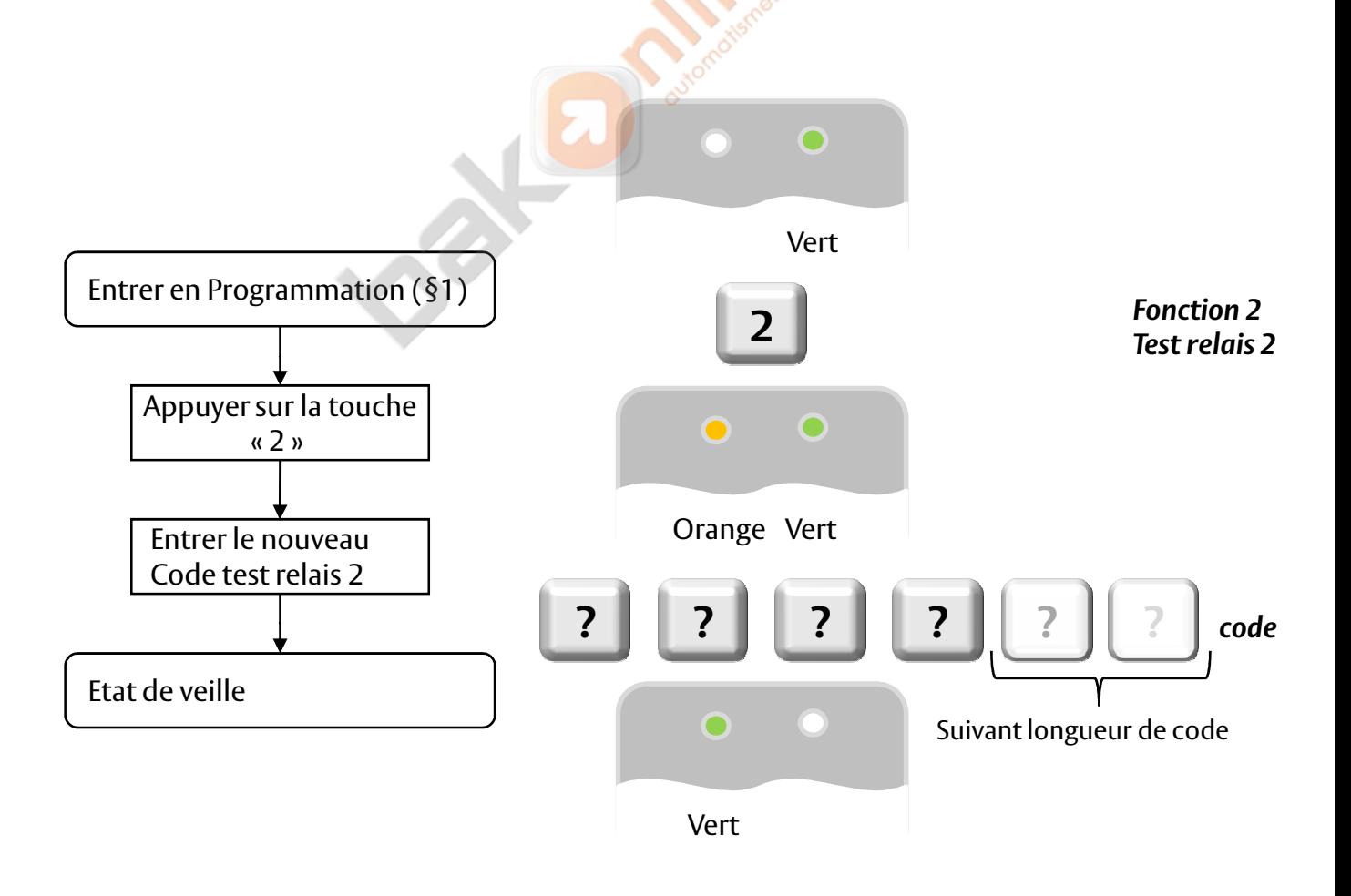

### **5. MODIFIER LE CODE DE PROGRAMMATION « CODE MAITRE »**

- Accédez au mode programmation.

- Appuyez sur la touche « 3 » pour accéder au menu 3: le voyant du mode passe au vert. Saisissez le nouveau code à quatre chiffres.

L'ACQ41E retourne en mode normal, il s'ensuit l'émission de 3 bips: Le voyant de la porte s'éteint et le voyant du mode passe au vert.

REMARQUE

Il n'est pas possible d'effacer le code de programmation, le code 0000 n'est pas valide.

**! La longueur du code maitre dépend de la configuration du clavier (voir § 17)**

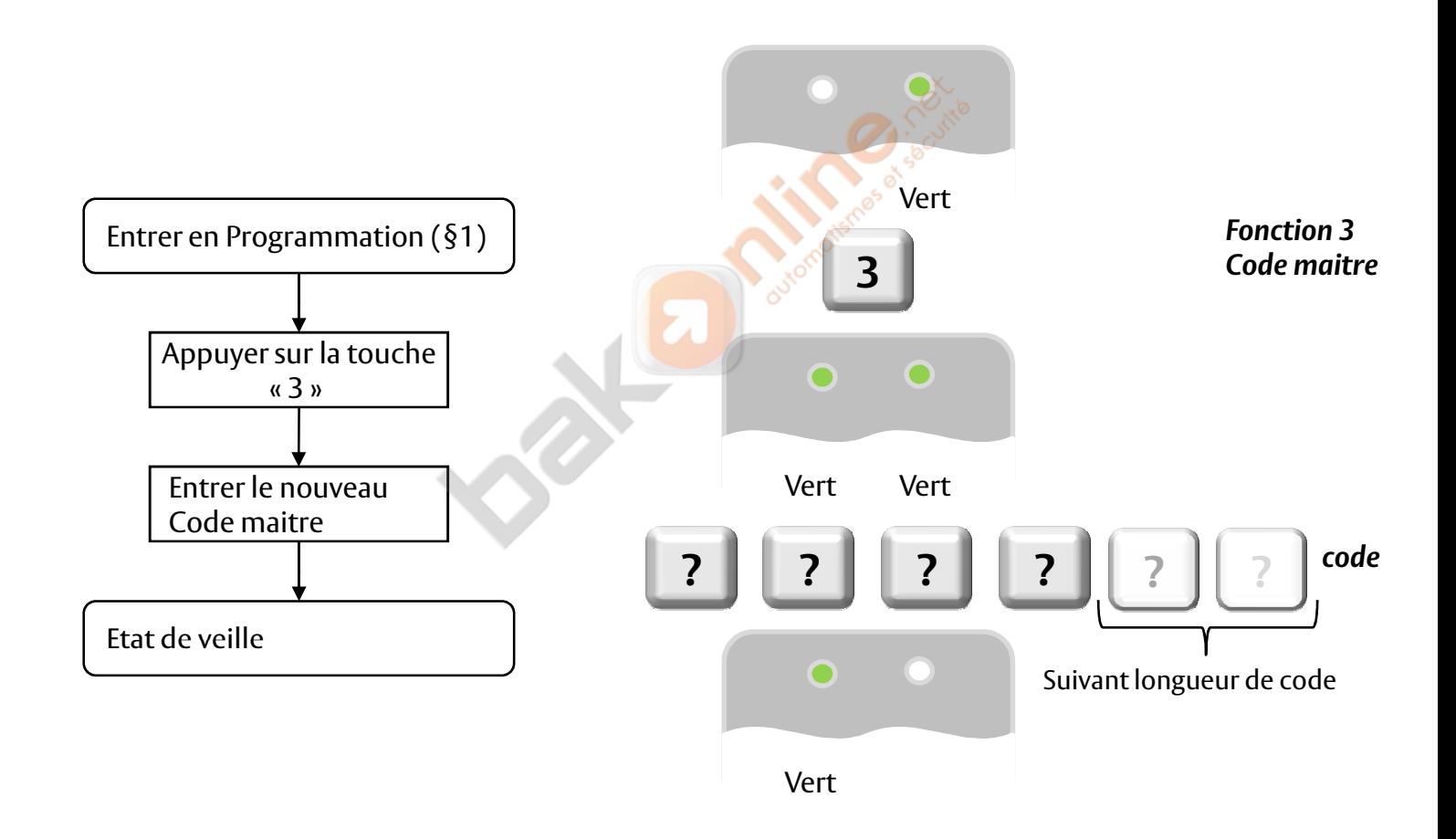

# **6. MODIFIER LE CODE NORMAL /SECURISÉ**

- Accédez au mode programmation.

- Appuyez sur la touche « 4 » pour accéder au menu 4: : le voyant rouge clignote.

- Saisissez le nouveau code à quatre chiffres.

L'ACQ41E retourne en mode normal, il s'ensuit l'émission de 3 bips: le voyant de la porte s'éteint et le voyant du mode passe au vert.

#### REMARQUE

Lorsque le mode auxiliaire a pour valeur 1, 2, 3 ou 4, l'entrée auxiliaire a priorité sur le code normal / sécurisé. Pour le désactiver saisissez le code à quatre chiffres 0000….

#### **! La longueur du code dépend de la configuration du clavier clavier(voir § 17)**

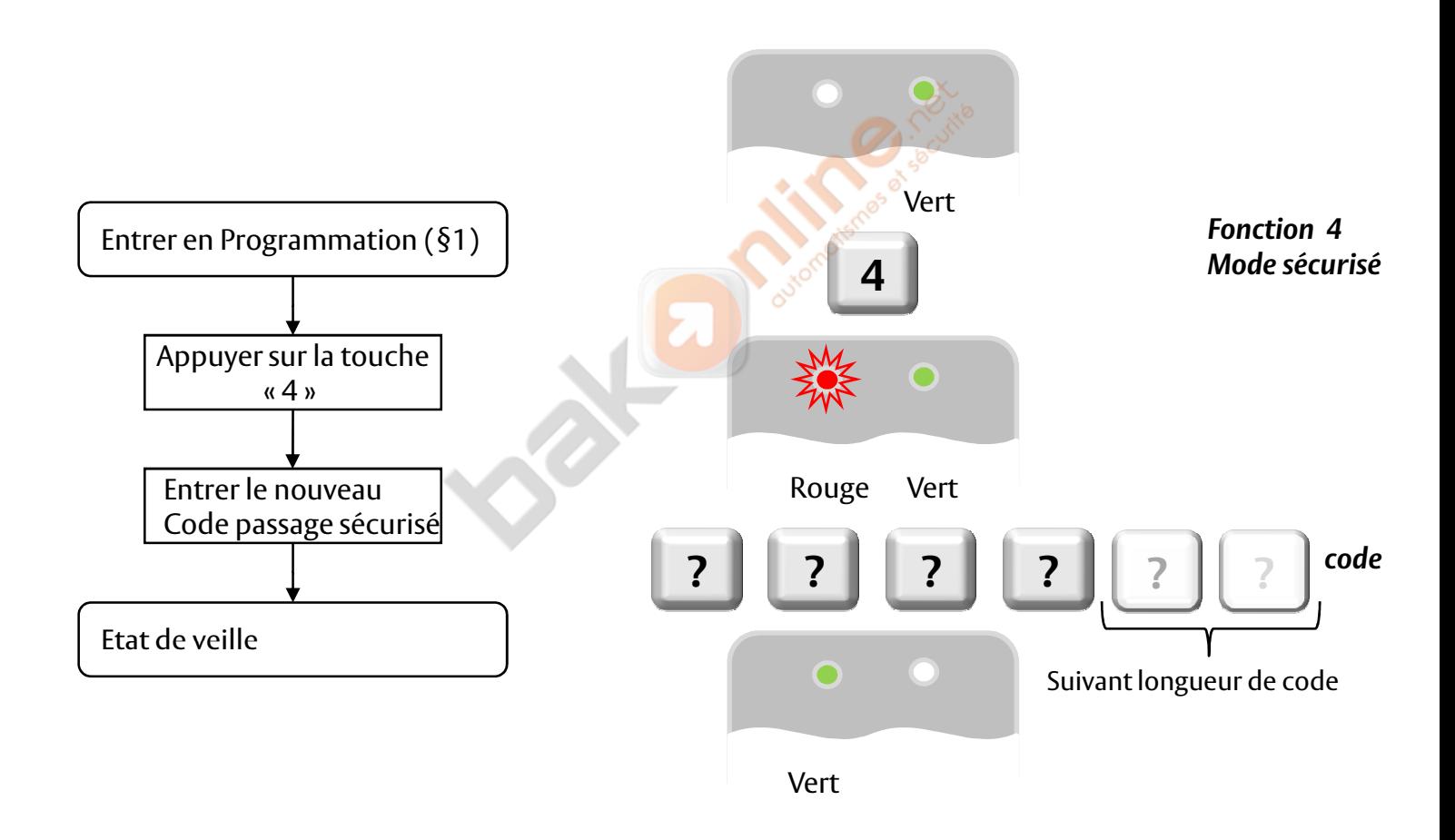

# **7. MODIFIER LE CODE NORMAL / CONTOURNÉ**

- Accédez au mode programmation.

- Appuyez sur la touche « 5 » pour accéder au menu 5: : le voyant orange clignote.

- Saisissez le nouveau code à quatre chiffres (différent de 0001) pour la sélection du mode contourné. Pour le désactiver saisissez le code à quatre chiffres 0000.

L'ACQ41E retourne en mode normal: il s'ensuit l'émission de 3 bips: le voyant de la porte s'éteint et le voyant du mode passe au VERT.

**! La longueur du code dépend de la configuration du clavier (voir § 17)**

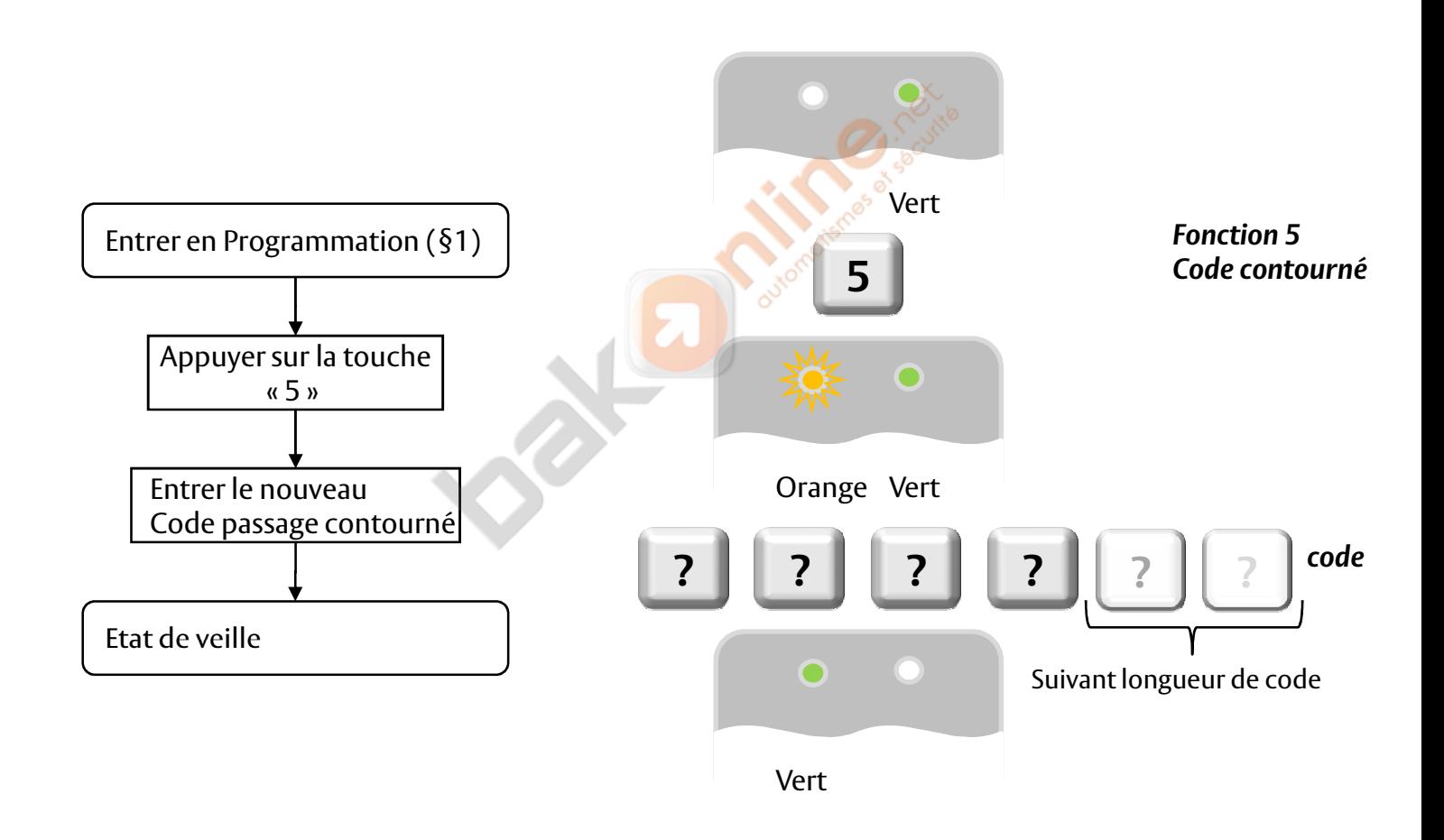

# **8. DEFINITION DES SORTIES/ENTRÉES AUXILIAIRES RELAIS 2**

- Accédez au mode programmation

- Appuyez sur la touche « 6 » pour accéder au menu 6: le voyant du mode passe au vert.

- Saisissez le code à quatre chiffres fait comment indiqué dans le schéma (voir tableau ci ci-dessous).

L'ACQ41E retourne en mode normal: le voyant de la porte s'éteint et le voyant du mode passe au vert.

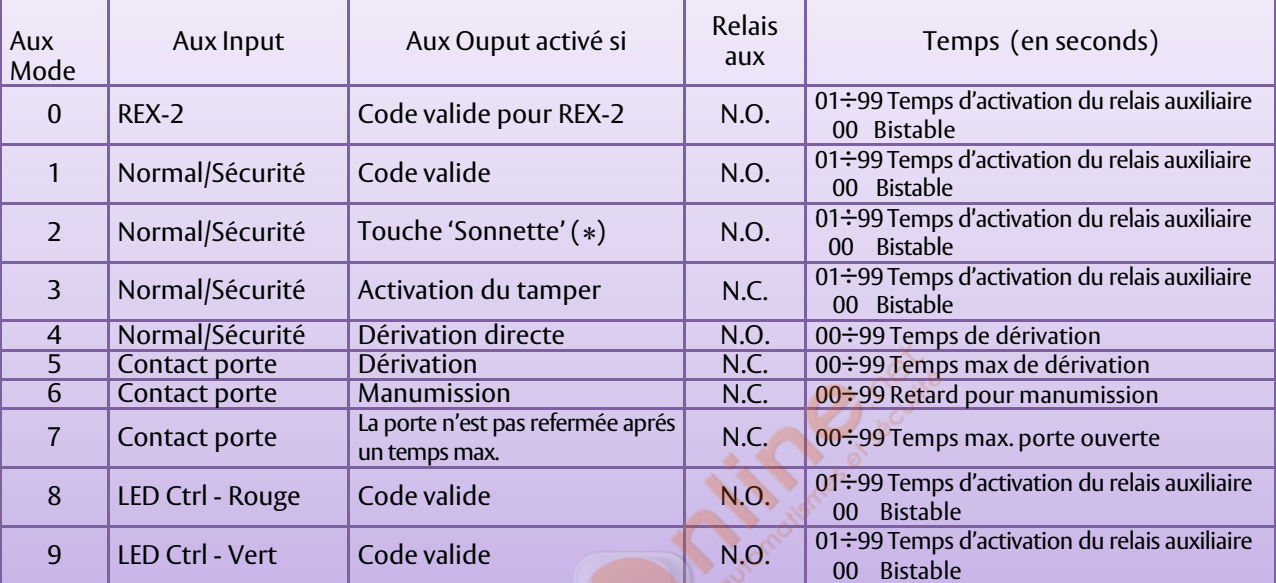

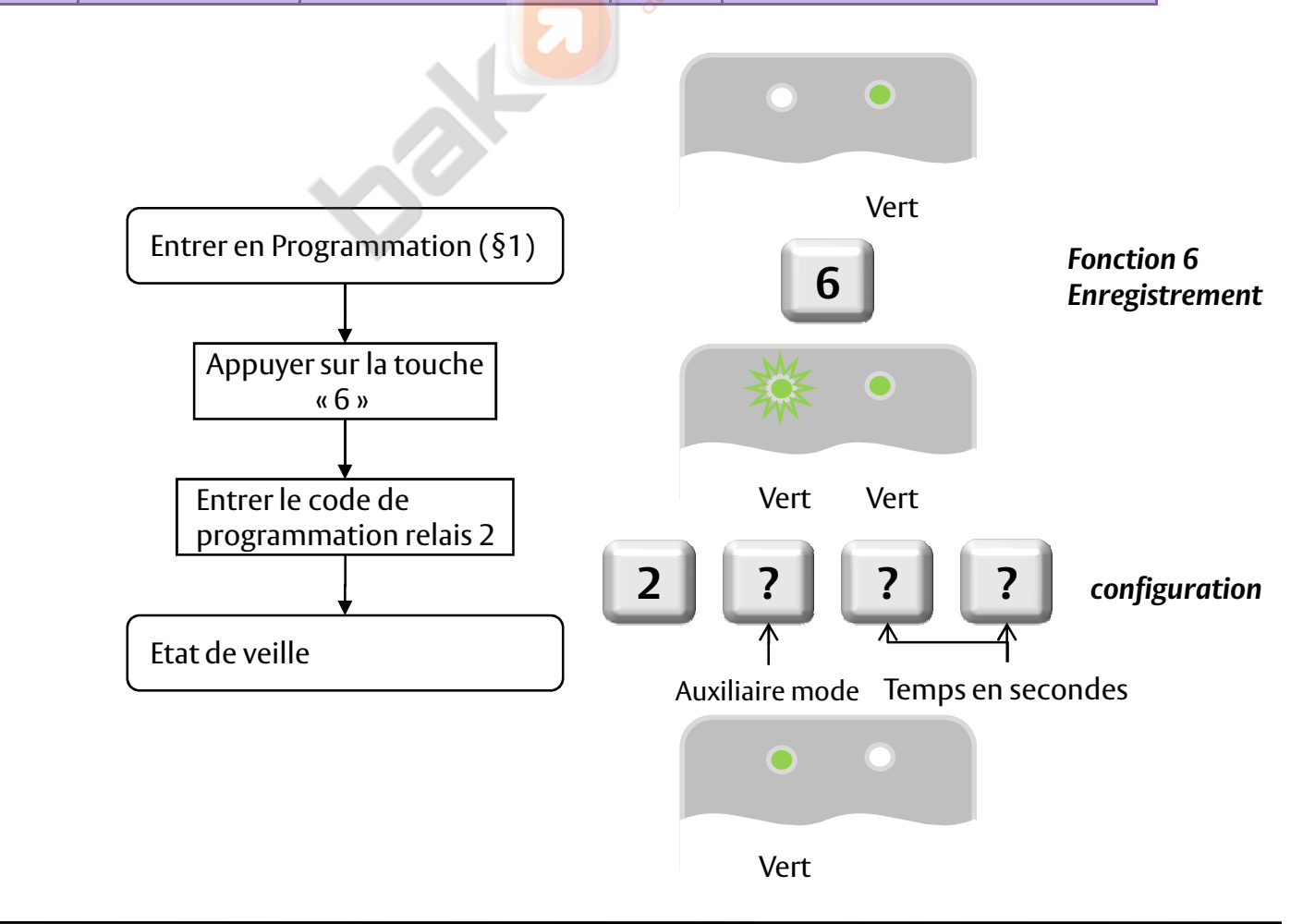

# **8.1 Fonctionnement du relais 2**

## 8.1.1 Aux Mode 0 (normal + bouton poussoir)

Le mode 0 permet de faire fonctionner les 2 relais de façon indépendante ou simultané. Il permet la connexion de deux portes. L'entrée de commande sert dans ce cas à la fonction (REX) bouton poussoir de sortie de la deuxième porte. L'entrée monitor est de ce fait désactivé.

## 8.1.2 Aux Mode 1 (mode sécurité automatique)

Avec le mode 1 le contrôleur peut fonctionner comme contrôleur de deux-portes. Le relais auxiliaire doit être fixé au verrouillage de la deuxième porte. Le dispositif de REX pour la deuxième porte n'est plus actif en utilisant ce mode. Le réglage d'auxiliaire définit le temps d'ouverture pour la deuxième porte. L'entrée auxiliaire peut commuter le mode de fonctionnement du contrôleur entre le mode normal et sécurisé. En reliant une horloge ou une alarme pour commuter à l'entrée auxiliaire, le contrôleur peut être automatiquement commuté de "copie normale" (pendant les heures de bureau) en mode sécurisé (après les heures de bureau).

### 8.1.3 Aux Mode 2 (mode sécurité automatique + « \* » relais 2)

En mode auxiliaire 2. La touche « \* » permet de basculer le relais 2 pendant le temps programmé, cela permet par exemple de connecter une sonnette sur ce relais. L'entrée auxiliaire peut commuter le mode de fonctionnement du contrôleur entre le mode normal et sécurisé. En reliant une horloge ou une alarme pour commuter à l'entrée auxiliaire, le contrôleur peut être automatiquement commuté de "copie normale" (pendant les heures de bureau) en mode sécurisé (après les heures de bureau).

### 8.1.4 Aux Mode 3 (active tamper « cellule anti arrachement »)

Activation du relais 2 pour le système anti-arrachement. Le relais 2 bascule le temps programmé. Connexion possible à une sirène ou à un transmetteur du relais 2. L'entrée auxiliaire peut commuter le mode de fonctionnement du contrôleur entre le mode normal et sécurisé. En reliant une horloge ou une alarme pour commuter à l'entrée auxiliaire, le contrôleur peut être automatiquement commuté de "copie normale" (pendant les heures de bureau) en mode sécurisé (après les heures de bureau).

# 8.1.5 Aux Mode 4 (mode sécurité automatique + contrôle de porte)

Activation du relais 2 pour la surveillance de porte. En connectant un contact de porte sur l'entrée commande celui permet le control de la porte maintenue ouverte. Par l'activation de ce mode lorsque un bon code et entrée le clavier désactive le control de porte pendant le temps programmer. Si après ce temps la porte et toujours ouverte un impulsion et faite par le relais 2. Ce qui permet de l'activation d'une sirène ou d'une alarme « porte maintenue ouverte » .

### 8.1.6 Aux Mode 5 (contrôle de porte maintenu ouverte)

En mode 5, le contrôleur est capable de piloter un système d'alarme. Dans ce mode, l'entrée auxiliaire doit être câblée au contact sur la porte. Le relais auxiliaire est câblé au système d'alarme. Si la porte s'ouvre, le relais auxiliaire s'ouvrira ; si la porte se ferme, le relais auxiliaire se fermera. Si la porte reste ouverte après le temps programmé le relais est actif (alarme pour porte maintenu ouverte).

### 8.1.2 Aux Mode 6 (contrôle porte forcée)

Le mode 6, le contrôleur peut déclencher le relais auxiliaire si la porte a été forcée. Dans ce mode, l'entrée auxiliaire doit être câblée au contact sur la porte. Le relais auxiliaire est câblé au système d'alarme. Si la porte est ouverte sans code, le contrôleur attendra le temps programmé et déclenchera le relais auxiliaire. L'annulation se fait par un code valide.

## 8.1.3 Aux Mode 7 (contrôle porte forcée)

Le mode 6, le contrôleur peut déclencher le relais auxiliaire si la porte a été forcée. Dans ce mode, l'entrée auxiliaire doit être câblée au contact sur la porte. Le relais auxiliaire est câblé au système d'alarme. Si la porte est ouverte sans code, le contrôleur attendra le temps programmé et déclenchera le relais auxiliaire. L'annulation se fait par fermeture de la porte.

### 8.1.4 Aux Mode 8 (contrôle led verte)

En mode 8, l'indicateur de l'état du relais 2 clignote en vert lorsque le relais est en veille, et clignote rouge lorsque le relais et actif.

# 8.1.5 Aux Mode 9 (contrôle led rouge)

En mode 8, l'indicateur de l'état du relais 2 clignote en rouge lorsque le relais est en veille, et clignote vert lorsque le relais et actif.

# **9. Sécurité codes erronés**

Si un tentative frauduleuse est tenté par l'introduction de plusieurs codes faux d'affilé, le clavier peut être grâce à cette fonction verrouillé pendant un certain temps. Le clavier reste bloqué même par l'introduction d'un code valide. Pendant le verrouillage la led Mode est éteinte et la led Door clignote rouge.

Par défaut la fonction est désactivé par la programmation (4000)

- Accédez au mode programmation.

- Appuyez sur la touche « 6 » pour accéder au menu 6: le voyant mode clignote vert .

- Appuyez sur la touche « 4 » pour accéder au sous menu 4

- Entrée le nombre de tentatives autorisée (entre 0 et 9)

- Programmer le temps de verrouillage (entre 00 et 99 99) \*10 exemple : 45 = 450 sec.

L'ACQ41E retourne en mode normal, il s'ensuit l'émission de 3 bips: le voyant de la porte s'éteint et le voyant du mode passe au vert.

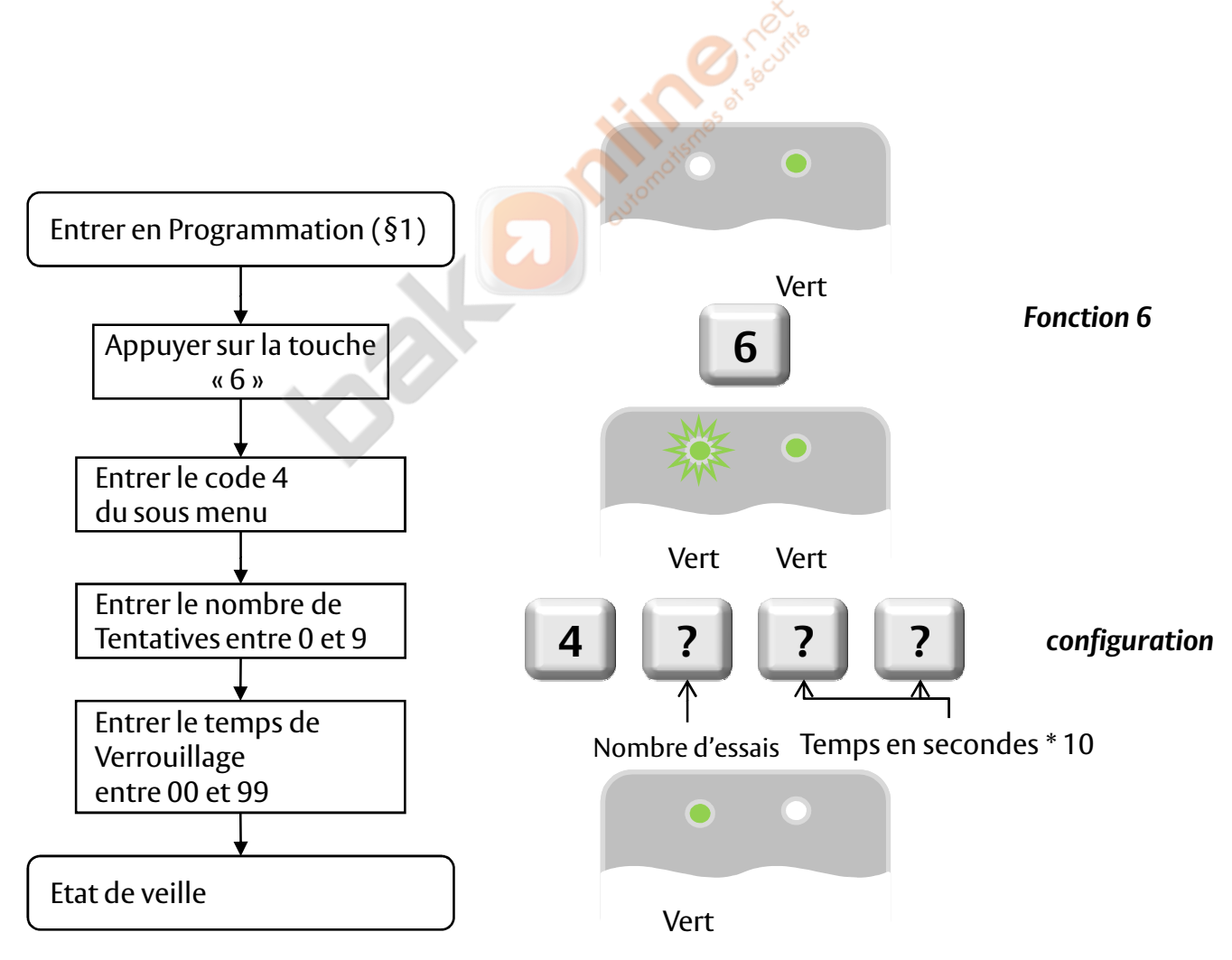

### **10. Programmation du rétro éclairage (uniquement sur version avec rétro éclairage)**

- Accédez au mode programmation.
- Appuyez sur la touche « 6 » pour accéder au menu 6: le voyant mode clignote vert .
- Appuyez sur la touche « 4 » pour accéder au sous menu 5
- Entrée le numéro de l'option :
	- -« 0 » : pas de rétro éclairage
	- -« 1 » : rétro éclairage permanent
	- -« 2 » : rétro éclairage éteint s'allume après l 'activation d'une touche pendant 10 secondes.
	- -« 3 » : rétro éclairage faible s'allume après l 'activation d'une touche pendant 10 secondes.

L'ACQ41E retourne en mode normal, il s'ensuit l'émission de 3 bips: le voyant de la porte s'éteint et le voyant du mode passe au vert.

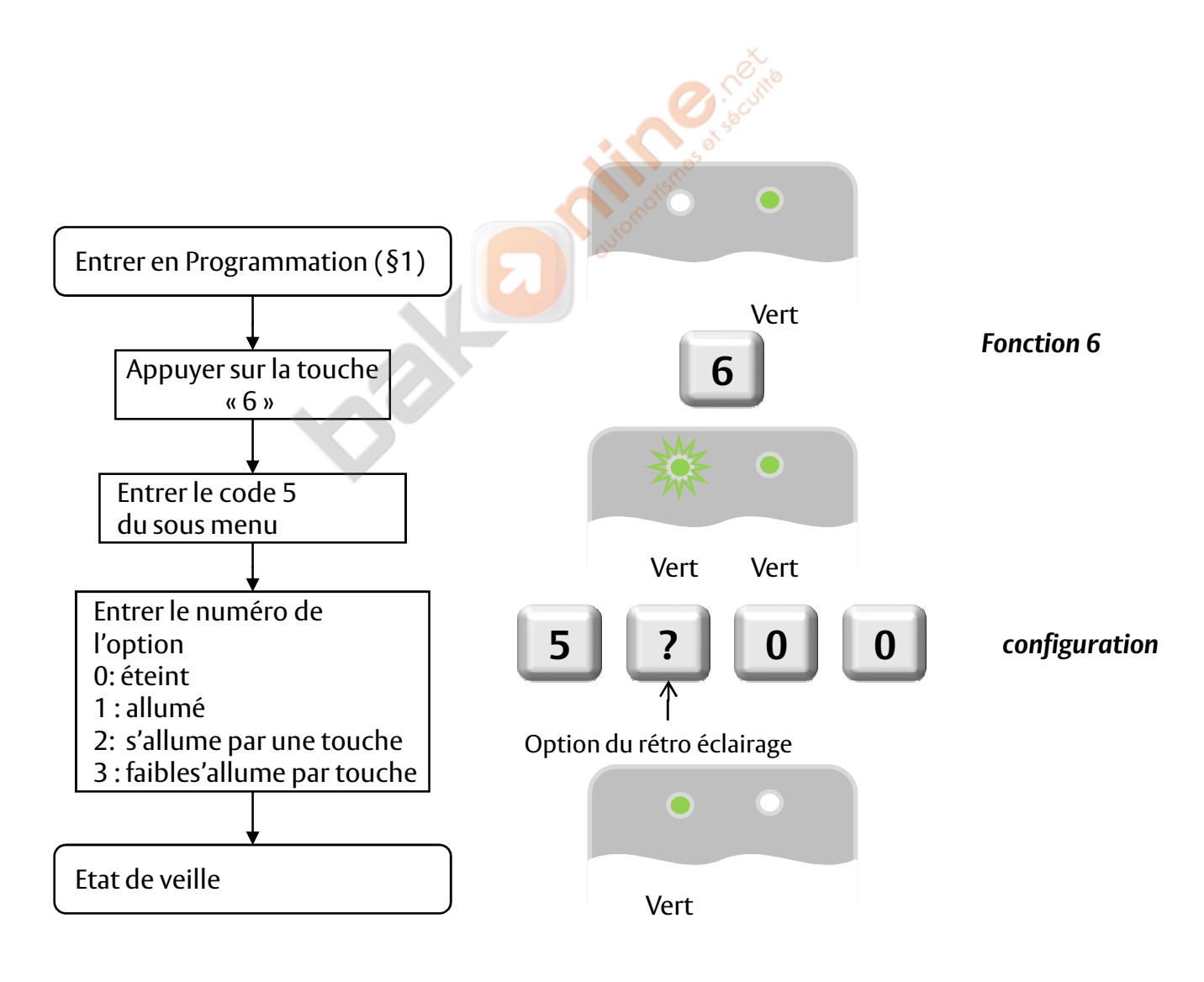

### **11. Temporisation du relais 1**

- Accédez au mode programmation.

- **-** Appuyez sur la touche « 6 » pour accéder au menu 6: le voyant vert du mode clignote.
- Saisissez le code à quatre chiffres à l'aide des instructions suivantes:

Première chiffre: 0 Deuxième chiffre: 0. Troisième et quatrième chiffres: délai de libération de la serrure, comprise entre 1 et 99 pour spécifier.

Par exemple : 0 0 1 2 signifie : mode émission avec 12 secondes de temps de déverrouillage de la serrure.

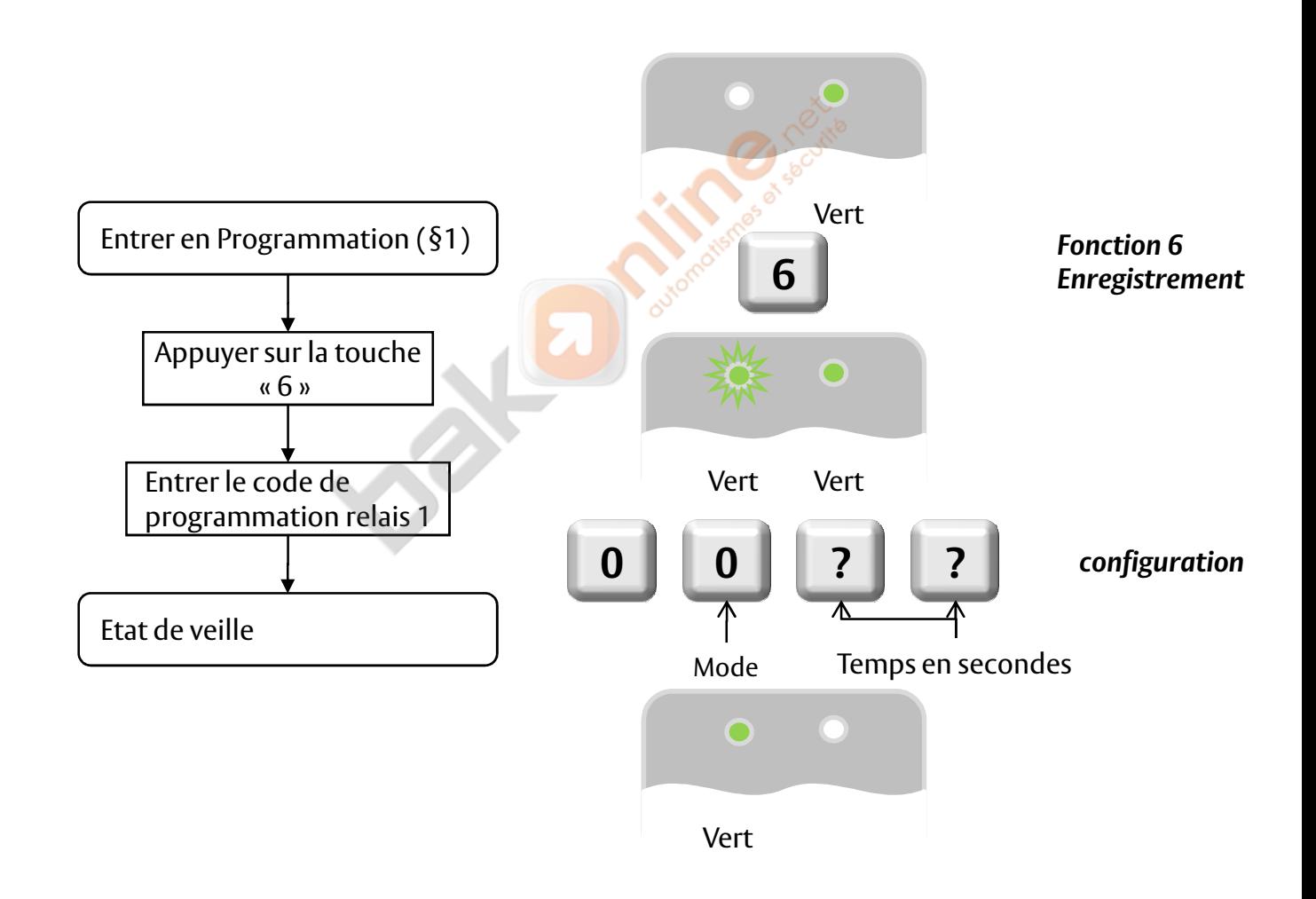

# **12. Enregistrement des codes principaux et secondaires**

#### Les codes principaux

Les codes principaux peuvent uniquement être enregistrés sur un emplacement utilisateur vide, autrement dit sur un emplacement pour lequel il n'existe pas déjà de code principal.

Les codes principaux doivent être uniques, ils ne peuvent pas être les mêmes.

Les codes principaux doivent être différents des codes système, comme le code normal / sécurisé ou le code d'ouverture.

Les utilisateurs détenteurs d'un code principal ne peuvent accéder aux locaux que pendant le mode normal.

#### Codes secondaires

Les codes secondaires ne peuvent être enregistrés que sur un emplacement utilisateur possédant déjà un code principal (mais non un code secondaire).

Les codes secondaires ne doivent pas nécessairement être uniques: plusieurs utilisateurs peuvent avoir le même code secondaire.

Les codes secondaires doivent être différents des codes système, comme le code normal / sécurisé ou le code ouvert

Les utilisateurs détenteurs d'un code secondaire peuvent accéder aux locaux quel que soit le mode de fonctionnement.

#### Enregistrer les codes principaux et secondaires

Deux méthodes permettent d'enregistrer les co<mark>des pr</mark>incipaux et secondaires : la méthode standard et la méthode de recherche par code. La méthode standard est principalement utilisée quand le numéro d'emplacement de l'utilisateur à programmer est connu. Aussi bien les codes principaux que les codes secondaires peuvent être programmés à l'aide de la méthode standard.

La méthode de recherche par code est principalement utilisée lorsque vous devez enregistrer un code secondaire et que le code de l'emplacement utilisateur n'est pas connu. La méthode de recherche par code ne fonctionne que si le code principal de l'utilisateur est déjà enregistré, mais que le code secondaire ne l'est pas.

### **12.1 Enregistrement des codes principaux et des codes secondaires à l'aide de la méthode standard**

- Accédez au mode programmation.

- Appuyez sur la touche « 7 » pour accéder au menu 7: : le voyant de la porte passe à l'orange.

- Saisissez le numéro d'emplacement utilisateur à trois chiffres (valeur comprise entre 001 et 500) sur lequel vous souhaitez enregistrer un code principal ou secondaire. Par exemple, l'emplacement utilisateur 003 correspond à l'utilisateur n°3.

- Si l'emplacement sélectionné ne possède pas, de code principal, le voyant du mode passe au vert signifiant ainsi que le clavier est prêt à accepter un code principal.

- Si l'emplacement sélectionné possède déjà un code principal, mais pas de code secondaire, le voyant du mode passe au rouge, signifiant ainsi que le clavier est prêt à accepter un code secondaire. Si l'emplacement sélectionné possède déjà un code principal et un code secondaire, vous entendez un long bip et le clavier repasse en mode normal.

- Saisissez le code à quatre chiffres du code principal ou code secondaire. auquel vous voulez attribuer un code, ou appuyez sur la touche # pour passer au numéro d'emplacement suivant.

Si vous ne souhaitez plus enregistrer de codes, appuyez sur la touche # pendant 2 fois ; le clavier repasse alors en mode normal.

**! La longueur du code dépend de la configuration du clavier (voir § 17)**

**Si la longueur du code n'est pas fixe (4-8 chiffres) deux solutions Exemple code 98765 : 98765# ou 00098765**

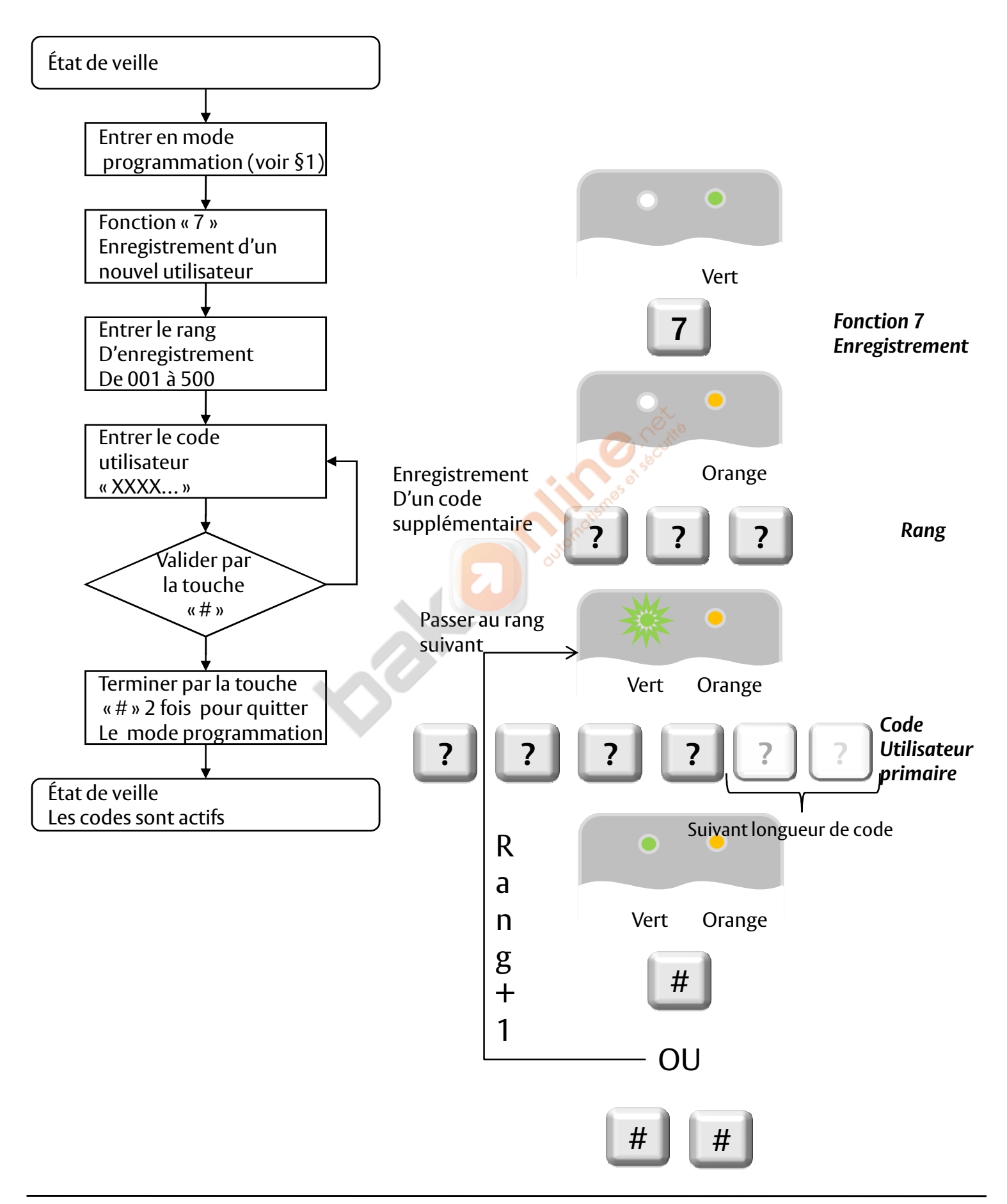

### **12.2 Enregistrement de codes secondaires à l'aide de la méthode de recherche par code**

- Accédez au mode programmation.
- Appuyez sur la touche « 7 » pour accéder au menu 7. . Le voyant de la porte passe à l'orange.

- Saisissez le code à trois chiffres, le voyant de la porte passe à l'orange: Le clavier attend que vous saisissiez le code principal de l'utilisateur auquel vous souhaitez ajouter un code secondaire.

-Entrez le code confidentiel à 4 chiffres du code principal de l'utilisateur auquel vous souhaitez ajouter un code secondaire. (Si le code principal saisi n'est pas valide, vous entendez un long bip et l'ACQ41E continue d'attendre la saisie d'un code principal valide). Saisissez le code confidentiel à 4 chiffres à utiliser comme code secondaire. Si le code secondaire est valide, le clavier émet trois bips successifs et retourne en mode normal. (si le code secondaire n'est pas valide, vous entendez un long bip et l'ACQ41E continue d'attendre la saisie d'un code secondaire valide).

**! La longueur du code dépend de la configuration du clavier (voir § 17)**

**Si la longueur du code n'est pas fixe (4-8 chiffres) deux solutions Exemple code 98765 : 98765# ou 00098765**

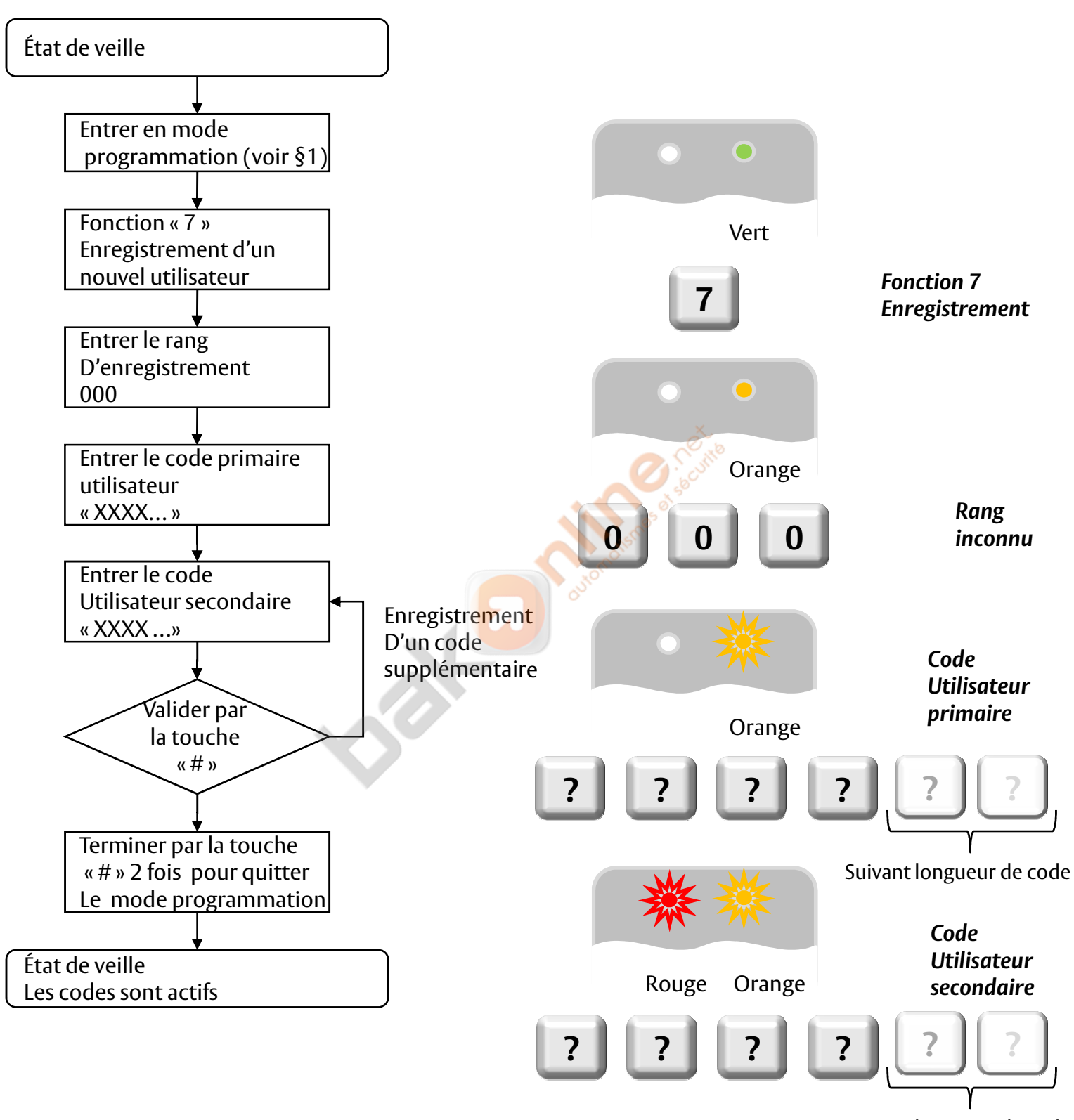

Suivant longueur de code

# **13. Suppression des codes principaux et secondaires**

Deux méthodes permettent de supprimer les codes principaux et secondaires : la méthode standard et la méthode de recherche par code. Lorsque vous supprimez un emplacement utilisateur, le code principal et le code secondaire sont tous deux effacés.

### **13.1 Suppression des codes principaux et des codes secondaires à l'aide de la méthode standard**

- Accédez au mode programmation.
- Appuyez sur la touche « 8 » pour accéder au menu 8: le voyant du mode passe au rouge.

-Saisissez les codes d'emplacement utilisateur à trois chiffres que vous souhaitez supprimer: le voyant du mode passe au rouge. L'ACQ41E attend que vous saisissiez le code de programmation pour confirmer la suppression (Si l'emplacement utilisateur est vide, vous entendez un long bip et mode normal). Saisissez votre code de programmation pour confirmer la suppression: Si le code de programmation est valide, vous entendez trois bips et l'ACQ41E repasse en mode normal (Si le code de programmation n'est pas valide, vous entendez un long bip l'ACQ41E repasse en mode normal). Saisissez les codes d'emplacement utilisateur à trois chiffres que vous souhaitez supprimer: le voyant du<br>node passe au rouge. L'ACQ41E attend que vous saisissiez le code de programmation pour confirmer la<br>:uppression (Si

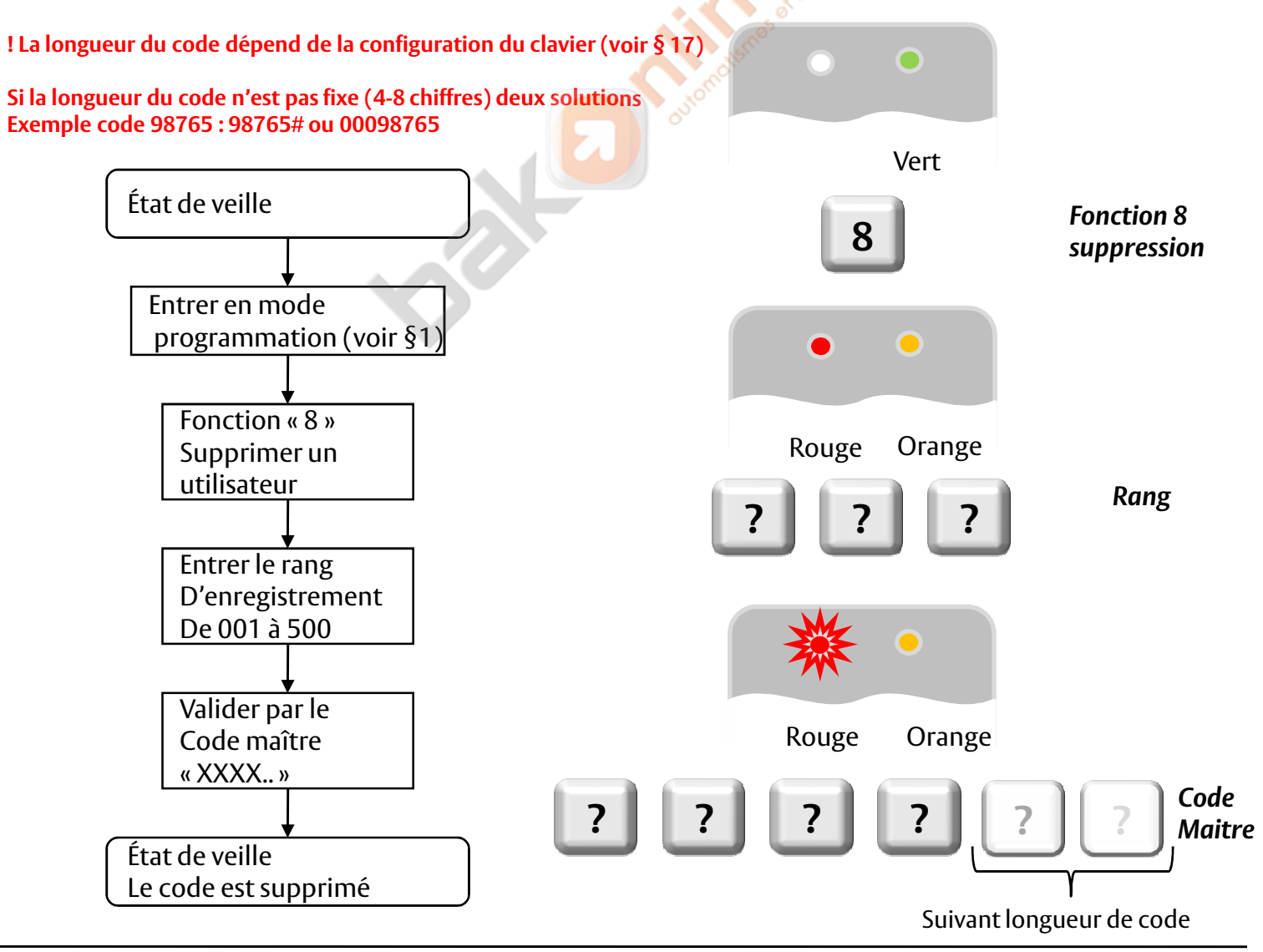

# **13.2. Suppression des codes avec la méthode de recherche**

- Accédez au mode programmation.

- Appuyez sur la touche « 8 » pour accéder au menu 8: le voyant du mode passe au rouge.

- Saisissez le code à trois chiffres 000: le voyant de la porte passe à l'orange.

-Saisissez le code confidentiel à quatre chiffres du code principal de l'utilisateur que vous souhaitez supprimer: le voyant du mode clignote rouge (si le code confidentiel n'est pas valide, vous entendez un long bip et le voyant du mode ne clignote pas). Saisissez votre code de programmation pour confirmer la suppression: Si le code de programmation est valide, vous entendez trois bips et l'ACQ41E repasse en mode normal (Si le code de programmation n'est pas valide, vous entendez un long bip l'ACQ41E repasse en mode normal).

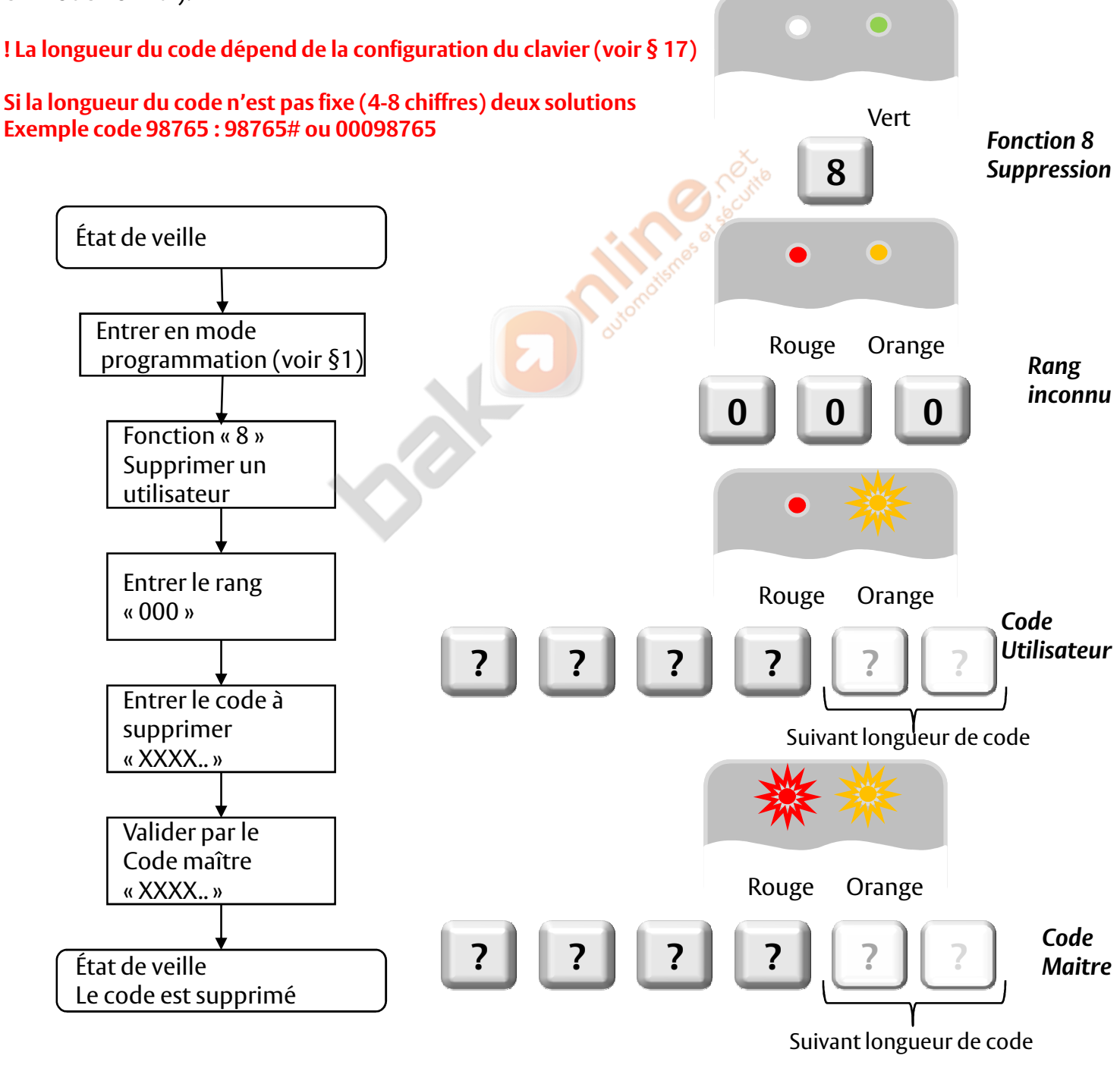

# **14. Relais de verrouillage et relais auxiliaire: attribution de code**

Quand un code principal est enregistré pour un utilisateur, celui-ci se voit attribuer le droit d'activer le relais de verrouillage lorsqu'un code valide est saisi sur le clavier. Le menu d'attribution des codes permet de décider si le relais de verrouillage et/ou le relais auxiliaire sont activés quand un utilisateur saisit un code valide.

Deux méthodes permettent d'attribuer des codes : la méthode standard et la méthode de recherche par code.

# **14.1. Attribution de code par la méthode standard**

Accédez au mode programmation.

Appuyez sur la touche « 9 » pour accéder au menu 9: le voyant du mode passe au vert.

Saisissez l'emplacement utilisateur à trois chiffres auquel vous voulez attribuer un code: le voyant du mode passe au vert.

Saisissez le chiffre d'attribution de l'emplacement utilisateur actif :

- « 1 » n'attribue que le relais de verrouillage
- « 2 » n'attribue que le relais auxiliaire
- « 3 » attribue le relais de verrouillage et le relais auxiliaire

Si le code d'attribution est valide, le voyant du mode s'éteint. Le clavier attend que vous saisissiez un autre numéro d'emplacement. Appuyez sur la touche # pour passer à l'emplacement suivant, appuyez sur la touche # pendant 2 fois et le clavier repasse en mode <mark>n</mark>ormal.

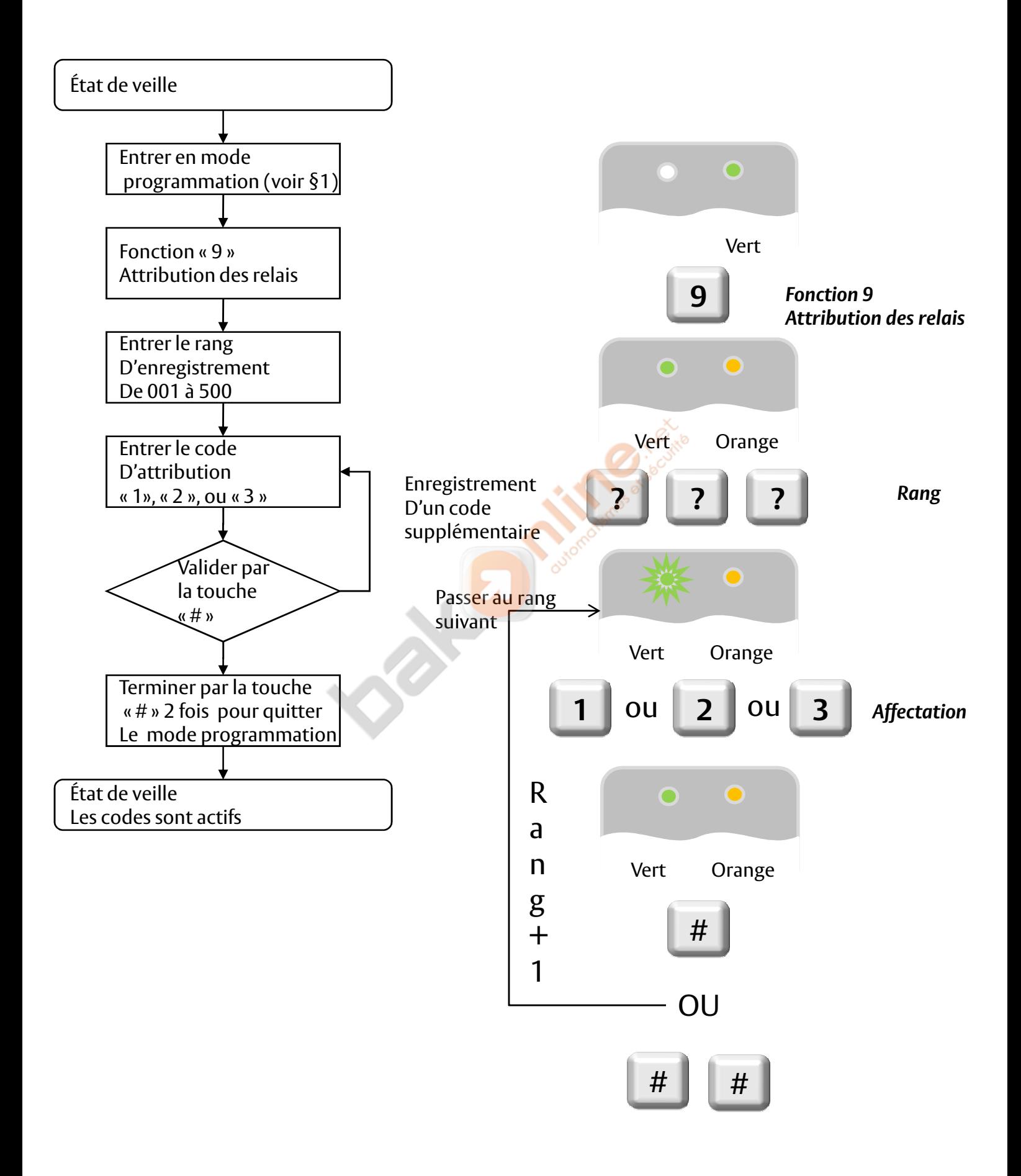

# **14.2. Attribution de code par la méthode de recherche**

- Accédez au mode programmation.

- Appuyez sur la touche « 9 » pour accéder au menu 9: le voyant du mode passe au rouge.

- Saisissez le code d'emplacement utilisateur à trois chiffres 000: le voyant orange de la porte clignote.

-Saisissez le code confidentiel à quatre chiffres du code principal de l'utilisateur auquel vous voulez attribuer un code: le voyant du mode passe au vert. Saisissez le chiffre d'attribution de l'emplacement utilisateur actif :

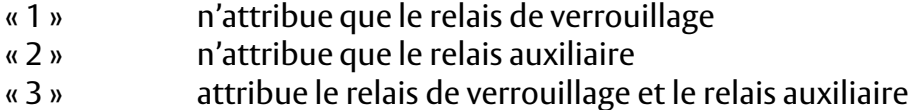

Si le code d'attribution est valide, le voyant du mode s'éteint. Le clavier attend que vous saisissiez un autre numéro d'emplacement. Appuyez sur la touche # pour passer à l'emplacement suivant, appuyez sur la touche # pendant 2 fois et le clavier repasse en mode normal normal.

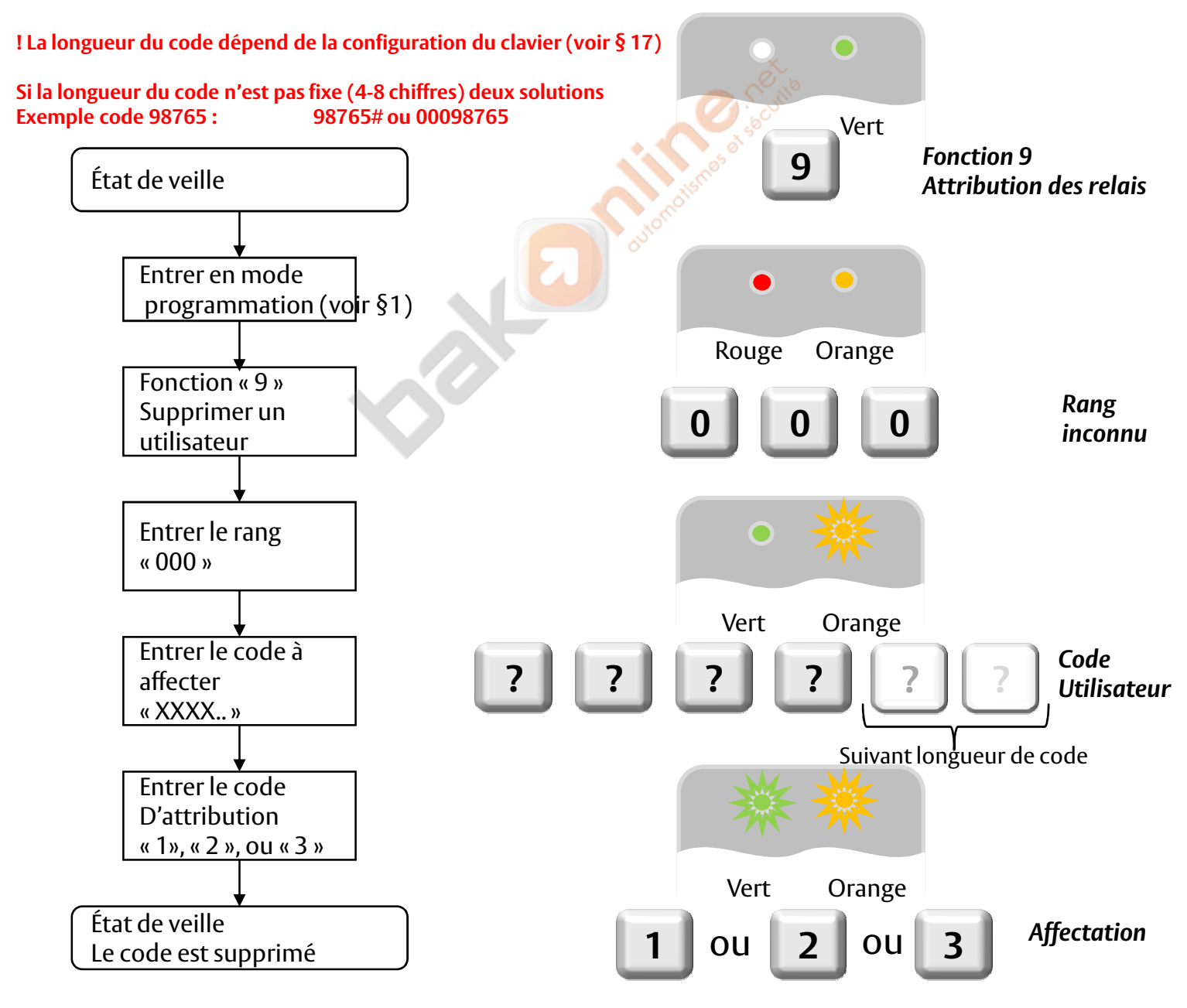

### **15. Activation ou désactivation du radiateur intégré**

L'ACQ41E contient un radiateur intégré. Quand le radiateur est en service, il se déclenche quand la température descend entre 5°C et 3°C environ et demeure en activité jusqu'à ce que la température atteigne approximativement entre 5°C et 8°C.

Lorsque le radiateur est en service, la température de fonctionnement la plus basse autorisée pour l'ACQ41E est de l'ordre de - 20°C. Lorsque le radiateur n'est pas en service, la température de fonctionnement la plus basse autorisée pour l'ACQ41E E est de 0°C.

Par défaut, le radiateur est désactivé en usine:

- Accédez au mode programmation.

- Appuyez sur la touche « 6 » pour accéder au menu 6: le voyant vert du mode clignote.

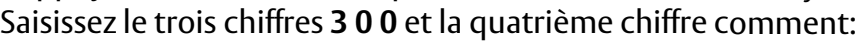

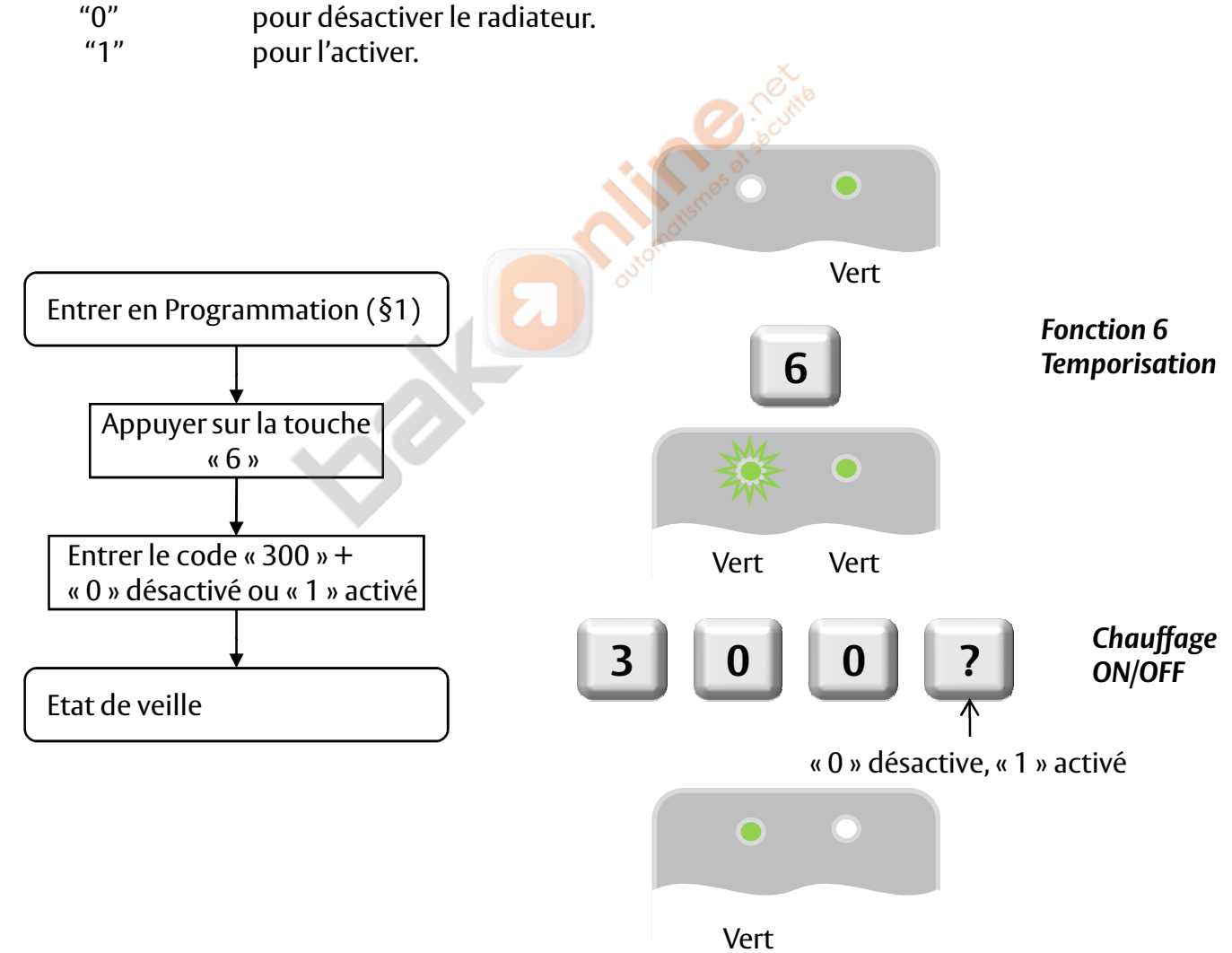

### **16. Configuration de la longueur du code.**

**Avertissement: Soyez très prudent lorsque vous utilisez cette commande! Son exécution efface la totalité de la mémoire (codes spéciaux et codes utilisateur inclus) et rétablit les paramètres définis par défaut en usine.**

-Entrer en mode programmation -Choisir l'option de longueur : - « 0 0 » : 4 chiffres par code

- « 0 5 » : 5 chiffres par code

- « 0 6 » : 6 chiffres par code

- « 0 8 » : 4 à 8 chiffre par code

### **Si la longueur du code n'est pas fixe (4-8 chiffres) deux solutions Exemple code 98765 : 98765# ou 00098765**

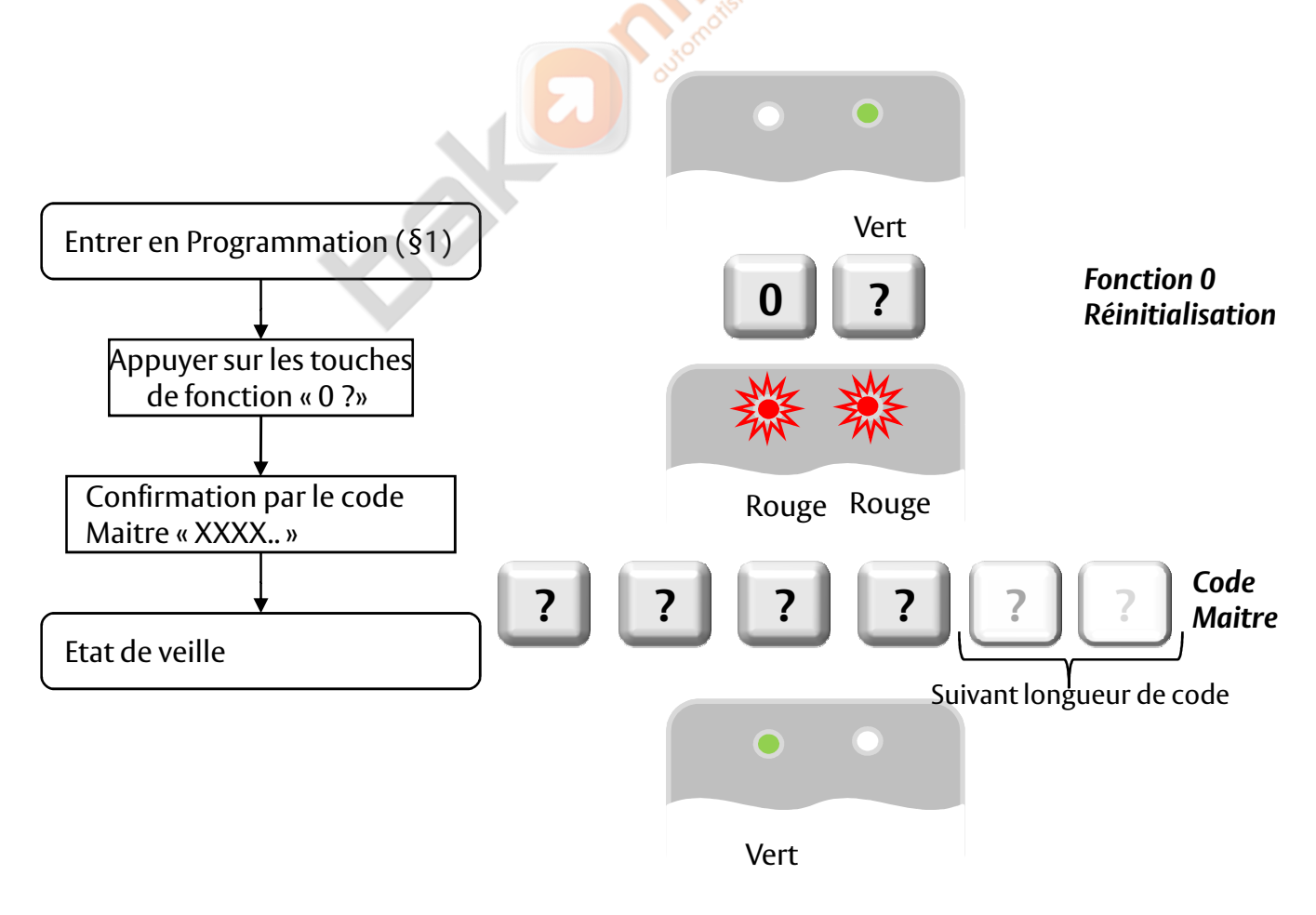

# **17. Valeurs et codes par défaut**

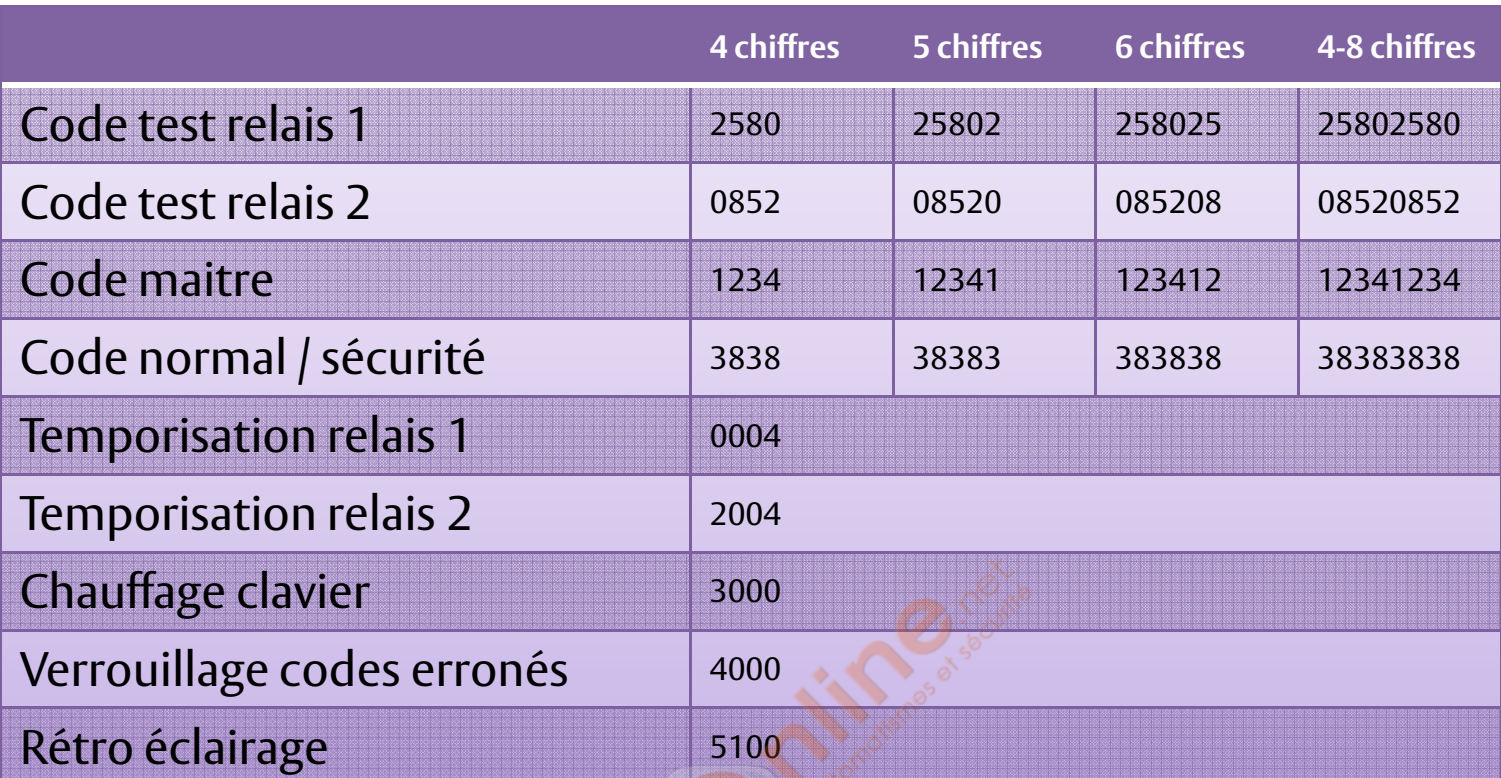

 $\sigma$ 

### **18. Rétablissement des paramètres usine par défaut**

**Avertissement: Soyez très prudent lorsque vous utilisez cette commande! Son exécution efface la totalité de la mémoire (codes spéciaux et codes utilisateur inclus) et rétablit les paramètres définis par défaut en usine.**

- Accédez au mode programmation

- Appuyez sur la touche « 0 0 » pour accéder au menu 0: les deux voyantes passent au rouge.

- Saisissez le code de programmation à quatre chiffres: si le code de programmation est valide, tout le contenu de la mémoire est effacé, trois bips sont émis et le clavier repasse en mode normal. Si le code de programmation n'est pas valide, vous entendez un long bip et l'ACQ41E repasse en mode normal sans supprimer le moindre contenu de la mémoire du clavier clavier.

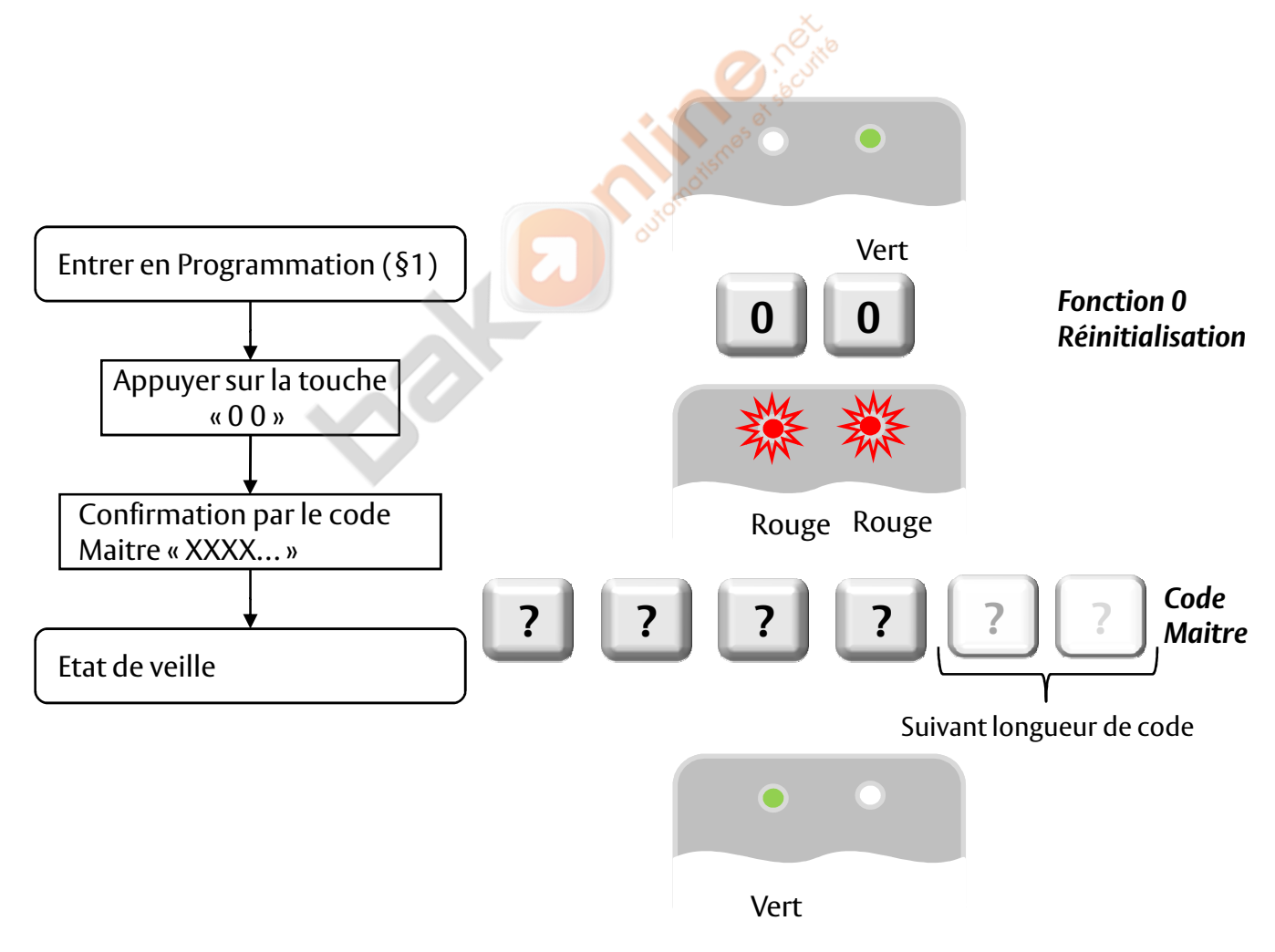

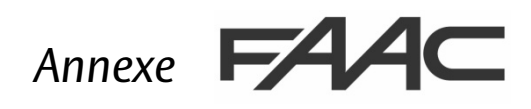

### **Registre d'adresses :**

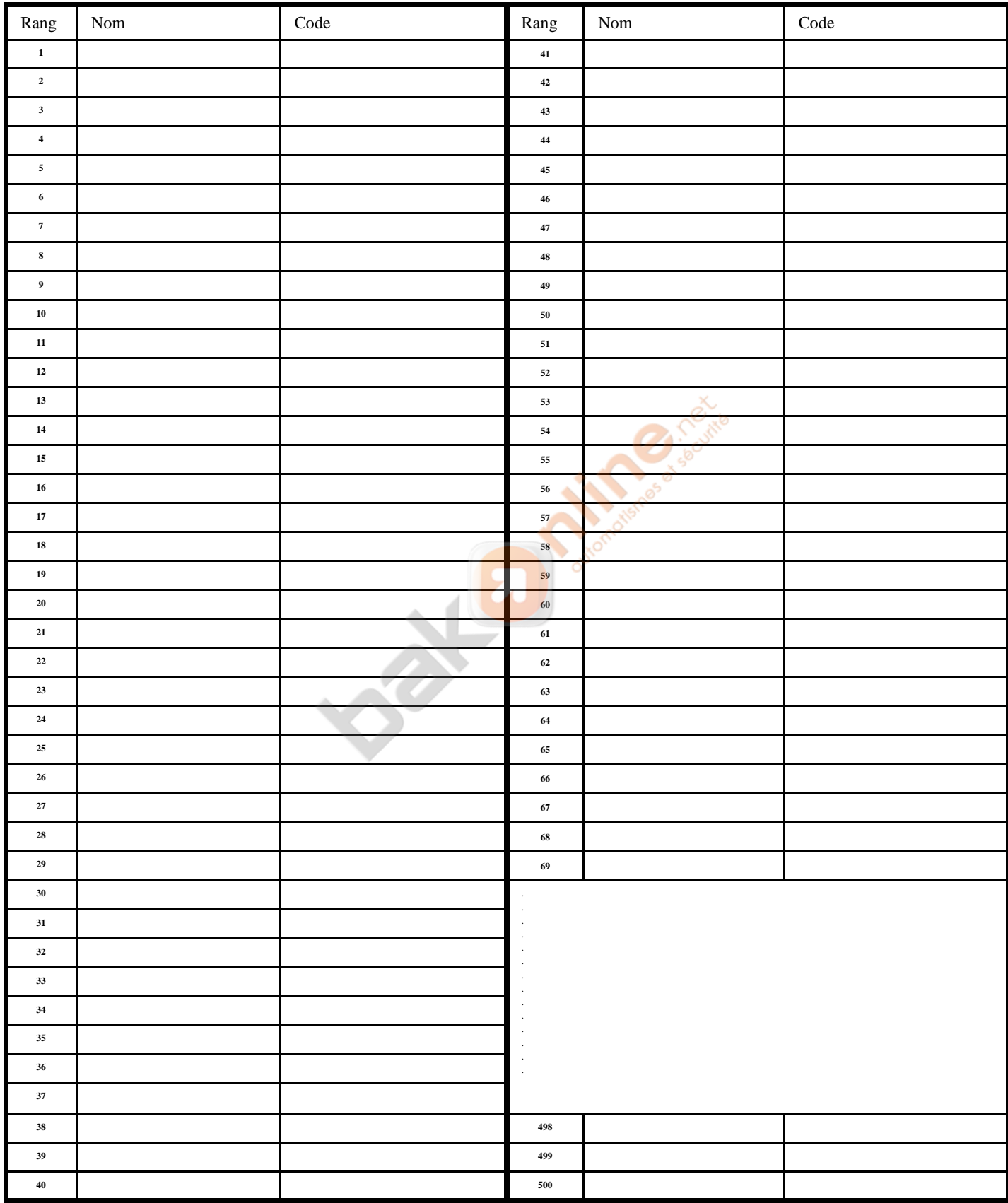

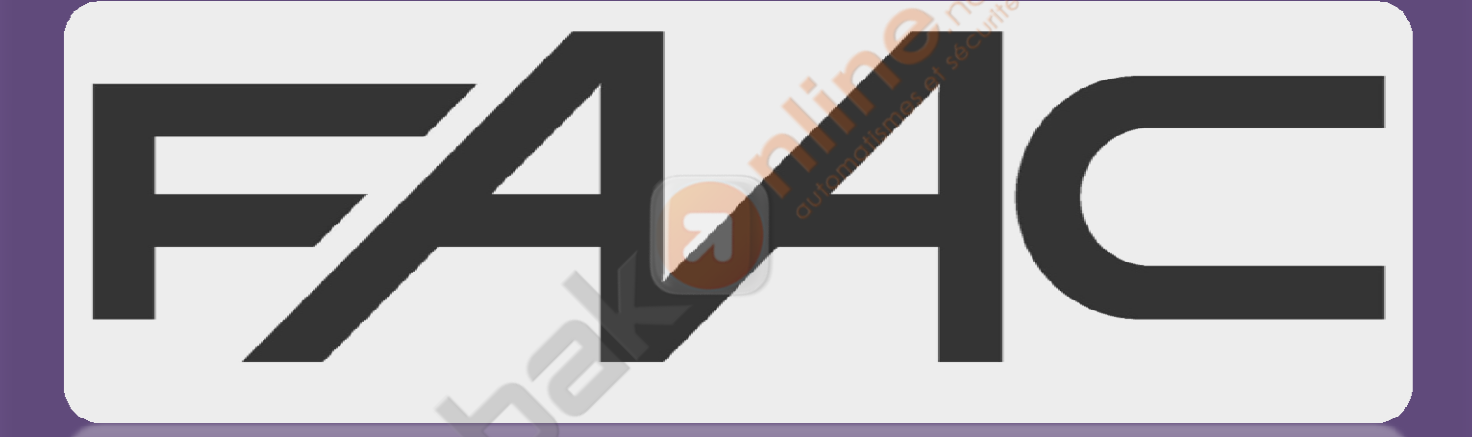

http://www.bakonline.net/